Institut für Rechnergestützte Ingenieursysteme Universität Stuttgart Universitätsstraße 38 D–70569 Stuttgart

Fachstudie Nr. 168

# **CAP (Computer Aided Planning) mit BPMN-Editoren – ein Vergleich**

Stefan Gerzmann Matthias Kostka Matthias Meyer

Studiengang: Softwaretechnik

Prüfer: Prof. Dr. D. Roller

Betreuer: Dipl.-Inf. F. Baumann Dipl.-Inf. A. Chamakh

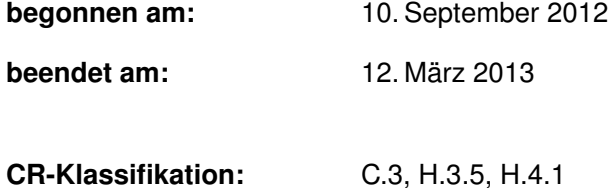

# **Kurzfassung**

Das Ziel dieser Fachstudie ist die Evaluierung von aktuellen BPMN Werkzeugen. Die Business Process Model and Notation (kurz BPMN) ist eine graphische Spezifikationssprache, die die Modellierung von Geschäftsprozessen standardisiert - sowohl syntaktisch als auch semantisch. Die Studie untersucht sowohl die Unterstützung der Modellierung als auch der Ausführung, die in BPMN 2.0 neu hinzu kam. Zusätzlich werden unterstützende Aspekte wie Im- und Export-Möglichkeiten oder Kollaborations-Möglichkeiten untersucht. Die Werkzeuge werden anhand eines detaillierten Kriterienkatalogs bewertet und anschließend verglichen. Am Ende findet sich eine Empfehlung, basierend auf den Ergebnissen der Analyse.

# **Abstract**

The aim of this study is the meticulous and detailed investigation on BPMN tools. The Business Process Model and Notation (short BPMN) is a graphical specification language, which standardises the modelling of business processes syntactically as well as semantically. The study researches the modelling aspect as well as the execution, which has been added in BPMN 2.0. Additionally aspects like im- and export or collaboration are investigated. The tools are graded by a list of fine grained criterias. A recommendation is made based on the results of the analysis.

# **Inhaltsverzeichnis**

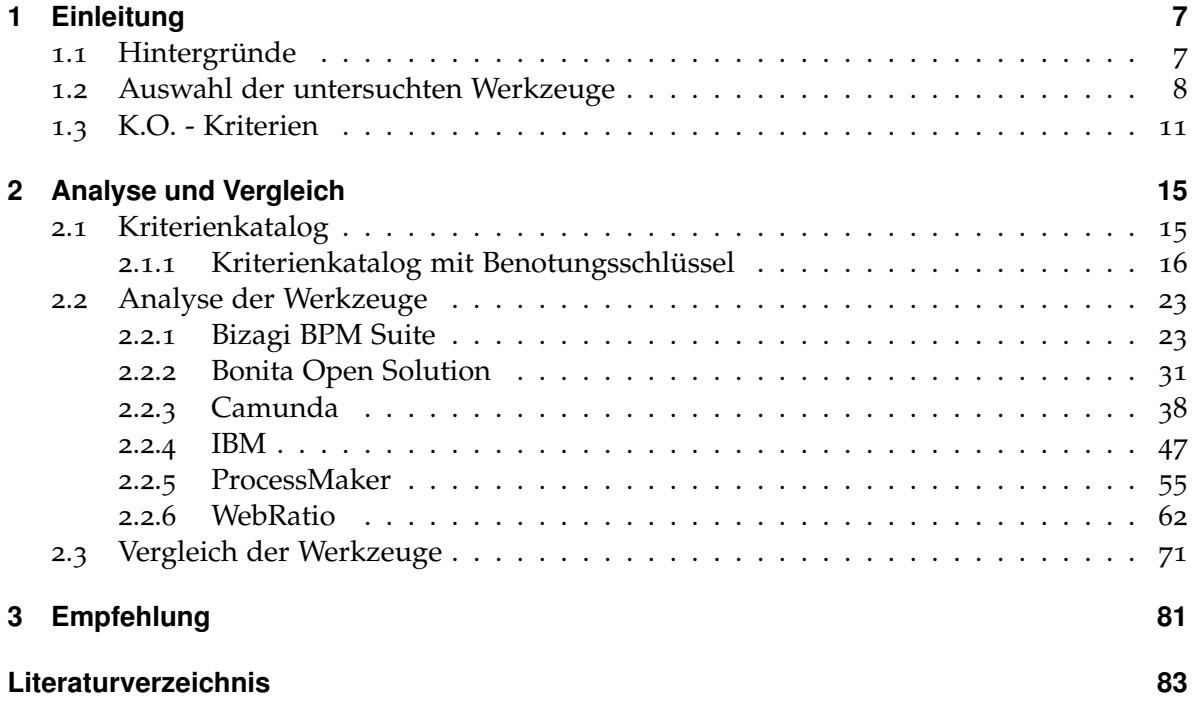

<span id="page-6-0"></span>Diese Fachstudie dient der Evaluierung von aktuellen BPMN 2.0 - Werkzeugen. Diese werden akribisch anhand eines detaillierten Kriterienkatalogs bewertet und anschließend verglichen.

Der Aufbau dieser Fachstudie unterteilt sich in drei große Bereiche: "Auflistung aller Werkzeuge und deren eingegrenzte Auswahl durch K.O.-Kriterien", "Detaillierte Auswertungen des Katalogs für die Auswahl an Werkzeuge" und "Vergleich der Auswertungen und die daraus resultierende Empfehlung eines Werkzeugs".

# <span id="page-6-1"></span>**1.1 Hintergründe**

Die **Business Process Model and Notation** (kurz BPMN) ist eine graphische Spezifikationssprache, die die Modellierung von Geschäftsprozessen standardisiert – sowohl syntaktisch als auch semantisch. So ist es möglich Prozesse von einem Tool zum nächsten zu migrieren. Außerdem bietet es die Möglichkeit, Prozesse klar und präzise zu formulieren ohne große Abstimmungsaufwände.

BPMN entstand 2001 durch den IBM-Mitarbeiter Stephen A. White und wurde anschließend von der Business Process Management Initiative (BPMI) aufgegriffen und veröffentlicht. Daraufhin wurde die Weiterentwicklung durch die Object Management Group (OMG) realisiert. 2006 galt dann die Version 1.0 als Standard. Weitere Versionen 1.2 (2009) und 2.0 (2011) folgten.

Zum Thema BPMN 1.0 wurde 2007 eine andere Fachstudie Nr. 75 [\[BFV](#page-82-1)07] veröffentlicht. Der größte funktionelle Sprung fand bei der Veröffentlichung von Version 2.0 statt. Dabei fiel die nur sehr ungenau definierte Umwandlung von BPMN in BPEL weg und die Elemente bekamen direkt eine Semantik hinsichtlich der Ausführung zugewiesen. Daher ergibt ein Vergleich der Werkzeuge aus der Fachstudie Nr. 75 mit den hier untersuchten Lösungen nur wenig Sinn. Der Fokus der 2007 untersuchten Werkzeuge lag klar auf der Modellierung, wohingegen wir auch die Unterstützung der Werkzeuge bei der Ausführung untersuchen. Auch der zeitliche Abstand von nunmehr 6 Jahren macht eine vollständige Neuuntersuchung dieses schnelllebigen Marktes notwendig.

Um die Kosten vergleichbar zu bestimmen, haben wir eine fiktive Firma als Grundlage definiert. Diese stellt sich wie folgt dar:

- 20 Mitarbeiter
- 20 Prozessautoren und Teilnehmer
- 2 physische Server für das Tool
	- **–** 1 Entwicklung

∗ 2 CPUs (je 4 Kerne)

- **–** 1 Produktion
	- ∗ 2 CPUs (je 4 Kerne)
- voraussichtlich 100 Prozessmodelle

# <span id="page-7-0"></span>**1.2 Auswahl der untersuchten Werkzeuge**

In diesem Abschnitt werden alle auf dem Markt erhältlichen BPMN-Werkzeuge vorgestellt. Die folgende [Tabelle](#page-7-1) 1.1 wurde mit Hilfe der Auflistung [\[BPM\]](#page-82-2) aller BPMN-Werkzeuge erstellt. Sie enthält den Produktnamen, die Firma und die Lizenz. Falls eine Produktname rot markiert ist, wird dieses Werkzeug von uns nicht genauer getestet, falls der Name grün markiert ist, fällt das Werkzeug nicht durch die K.O.Kriterien (S. [11](#page-10-0), [Abschnitt](#page-10-0) 1.3) und wird im [Kapitel](#page-14-0) 2 (S. [15](#page-14-0)) genauer betrachtet.

| Produktname                    | Firma                  | Lizenz     | <b>Testversion</b> |
|--------------------------------|------------------------|------------|--------------------|
| <b>ABACUS</b> Modeler          | Avolution              | proprietär | 1a                 |
| <b>AccuProcess Modeler</b>     | <b>AccuProcess</b>     | proprietär | ja                 |
| <b>ActiveVOS</b>               | Active Endpoints, Inc. | proprietär | nein               |
| <b>Active Modeler</b>          | Kaisha Tec             | proprietär | nein               |
| Activiti                       | Activiti               | Apache     | ja                 |
| Adonis                         | <b>BOC</b> Group       | proprietär | a                  |
| Aeneis                         | intellior              | proprietär | true               |
| <b>Appian BPM Suite</b>        | Appian                 | proprietär | nein               |
| <b>ARIS Business Architect</b> | Software AG            | proprietär | nein               |
| <b>Barium Live! Cloud BPMS</b> | <b>Barium</b>          | proprietär | ja                 |
| <b>BitFlow BPMN</b>            | Handysoft              | proprietär | nein               |
| <b>Bonita Open Solution</b>    | bonitasoft             | <b>GPL</b> | ja                 |
| <b>Borland Together</b>        | Borland                | proprietär | nein               |
| <b>BPM</b> Suite               | BizAgi                 | proprietär | ja                 |
| <b>BPM-X Designer</b>          | <b>BPM-Xchange</b>     | proprietär | nein               |
| <b>BPM</b> l one               | Pallas Athena          | proprietär | nein               |

<span id="page-7-1"></span>**Tabelle 1.1:** Liste aller auf dem Markt erhältlichen Werkzeuge (rot: nicht getestet; grün: getestet)

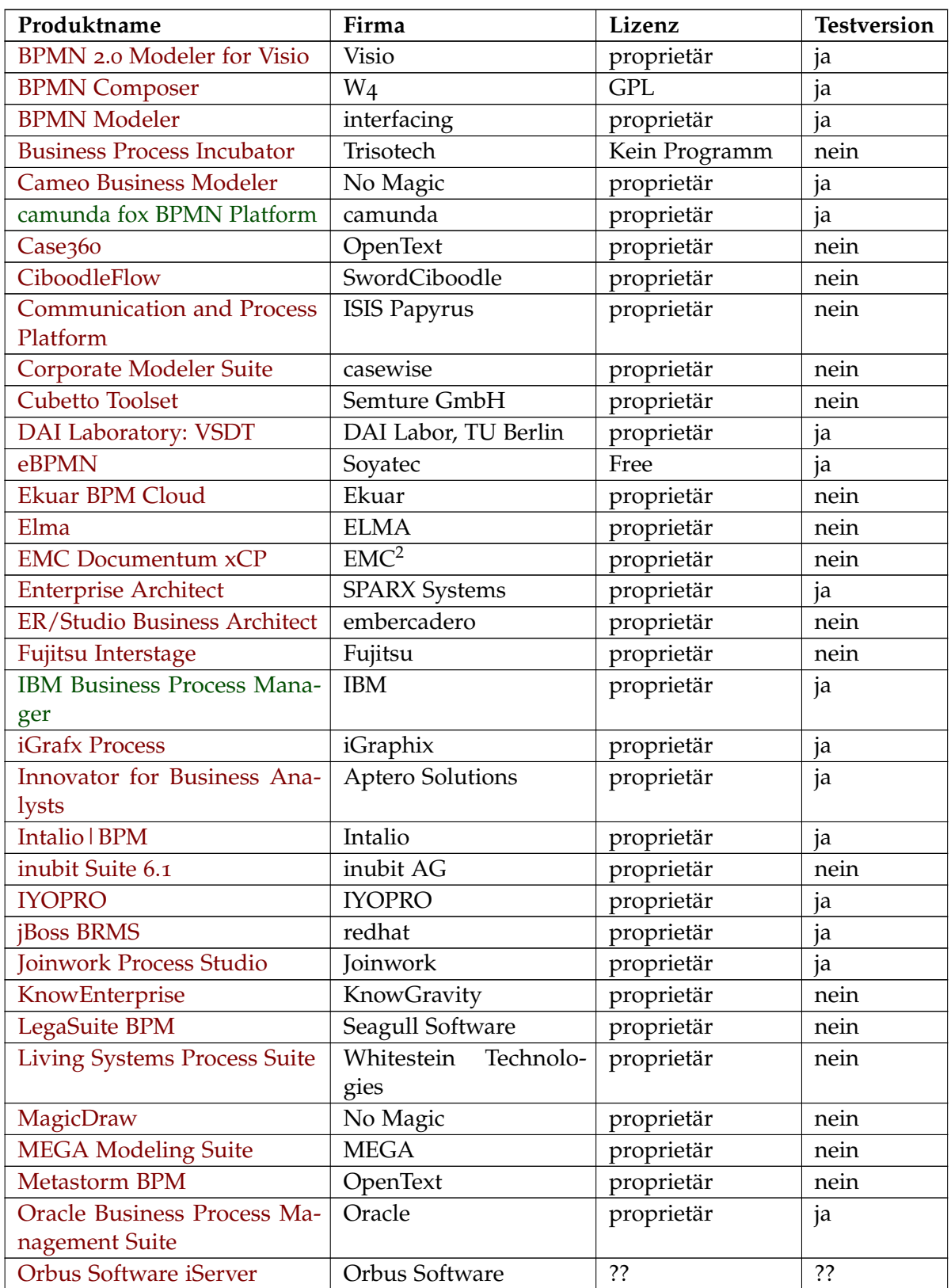

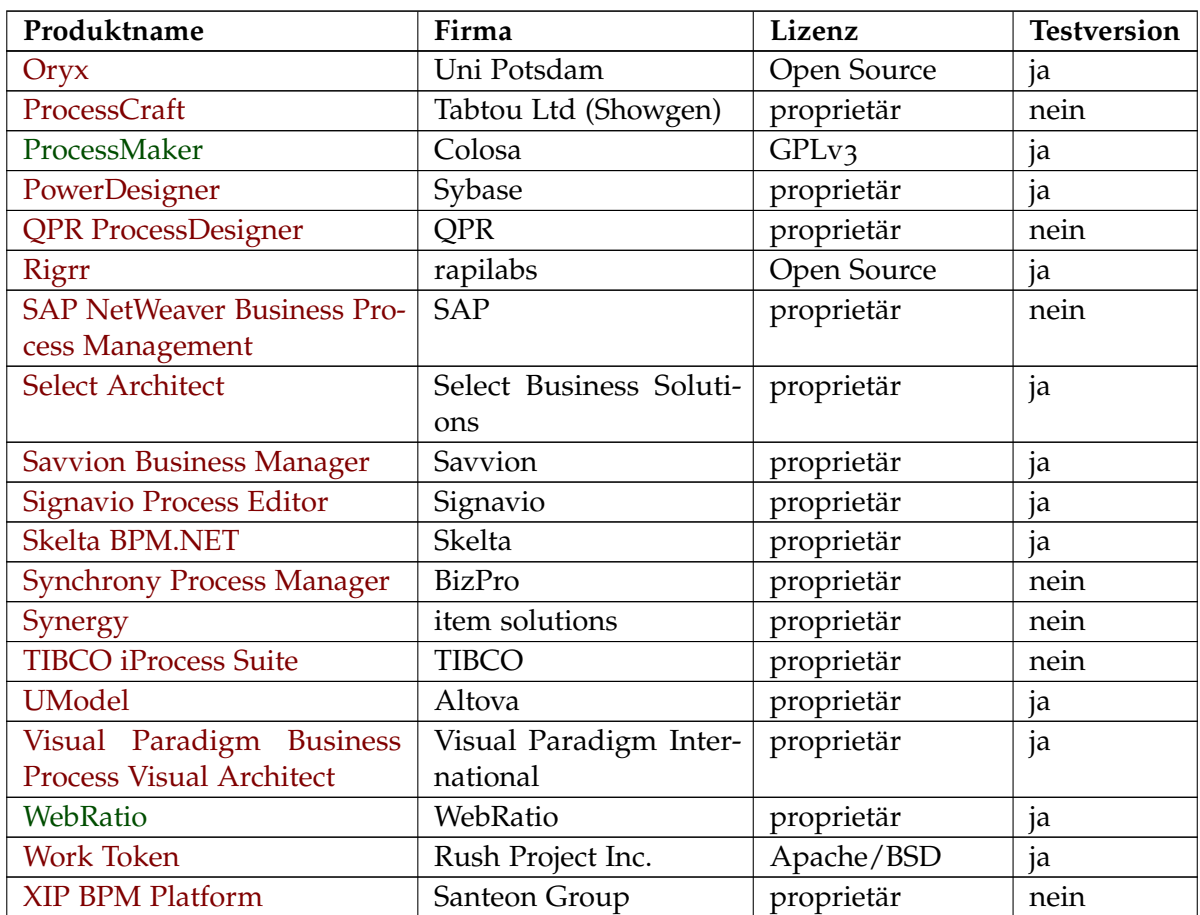

Nachfolgend wird mit einem Kuchendiagramm ein Überblick über die Lizenzen [\(Abbil](#page-9-0)[dung](#page-9-0) 1.1) auf dem derzeitigen Markt vermittelt. Unter "Open Source" werden alle Lizenzen zusammengefasst, die eine kostenlose Nutzung ermöglichen.

<span id="page-9-0"></span>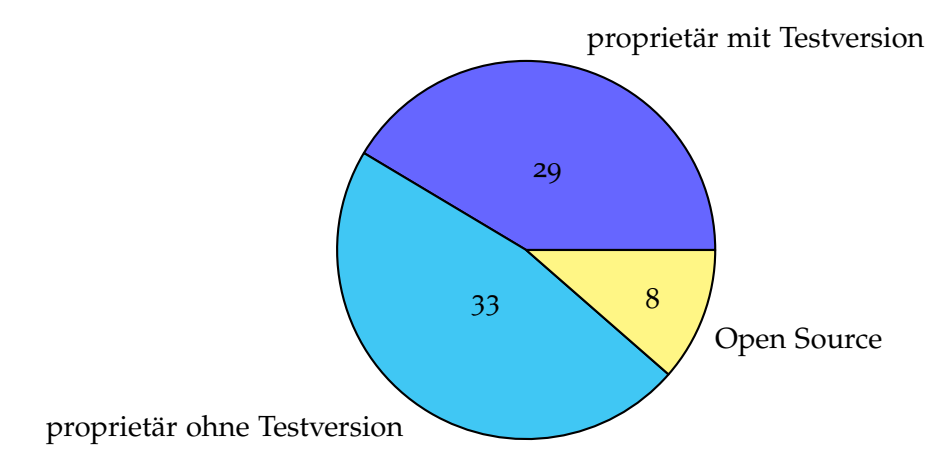

**Abbildung 1.1:** Verteilung der Lizenzen auf dem Markt

# <span id="page-10-0"></span>**1.3 K.O. - Kriterien**

In dieser Fachstudie wurden für die initiale Auswahl der zu testenden Werkzeuge folgende K.O.-Kriterien festgelegt:

- Lizenz:
	- **–** Opensource [\[ope\]](#page-82-3)
	- **–** Testversion mit komplettem Funktionsumfang verfügbar
- Modellierung: BPMN 2.0 konform (falls nicht, muss der Prozess ausführbar sein)
- Erweiterbarkeit:
	- **–** Eigene Elemente hinzufügbar
	- **–** standardisiertes XML-basiertes Format zur Speicherung
- Arbeiten als Team muss möglich sein (Daten liegen auf einem Server oder in einem Repository)
- Speziell für BPMN ausgelegt (kein UML)
- Prozess muss ausführbar sein
- Keine pure Cloud-Lösung

Es folgt eine [Tabelle](#page-10-1) 1.2 (S. [11](#page-10-1)), die im Detail beschreibt, welche Kriterien von den einzelnen Werkzeugen erfüllt bzw. nicht erfüllt werden. Auffällig ist "Activiti", es erfüllt die K.O.Kriterien, wird von uns aber nicht getestet, da "cammunda" auf "Activiti" aufbaut und uns eine getrennte Untersuchung unnötig erscheint. Dies liegt vor allem an der nur unvollständigen Umsetzung der BPMN 2.0-Spezifikation durch "Activiti".

<span id="page-10-1"></span>**Tabelle 1.2:** Alle Werkzeuge mit (un-)erfüllten K.O.-Kriterien (rot (bzw. schwarz): nicht erfüllt; grün: erfüllt)

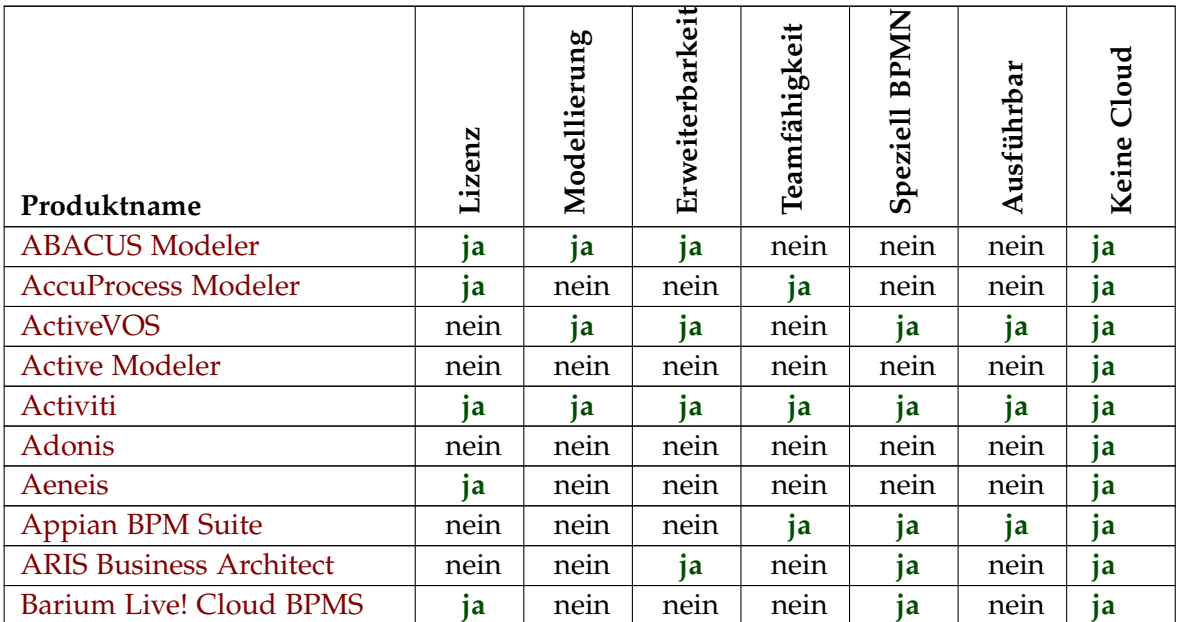

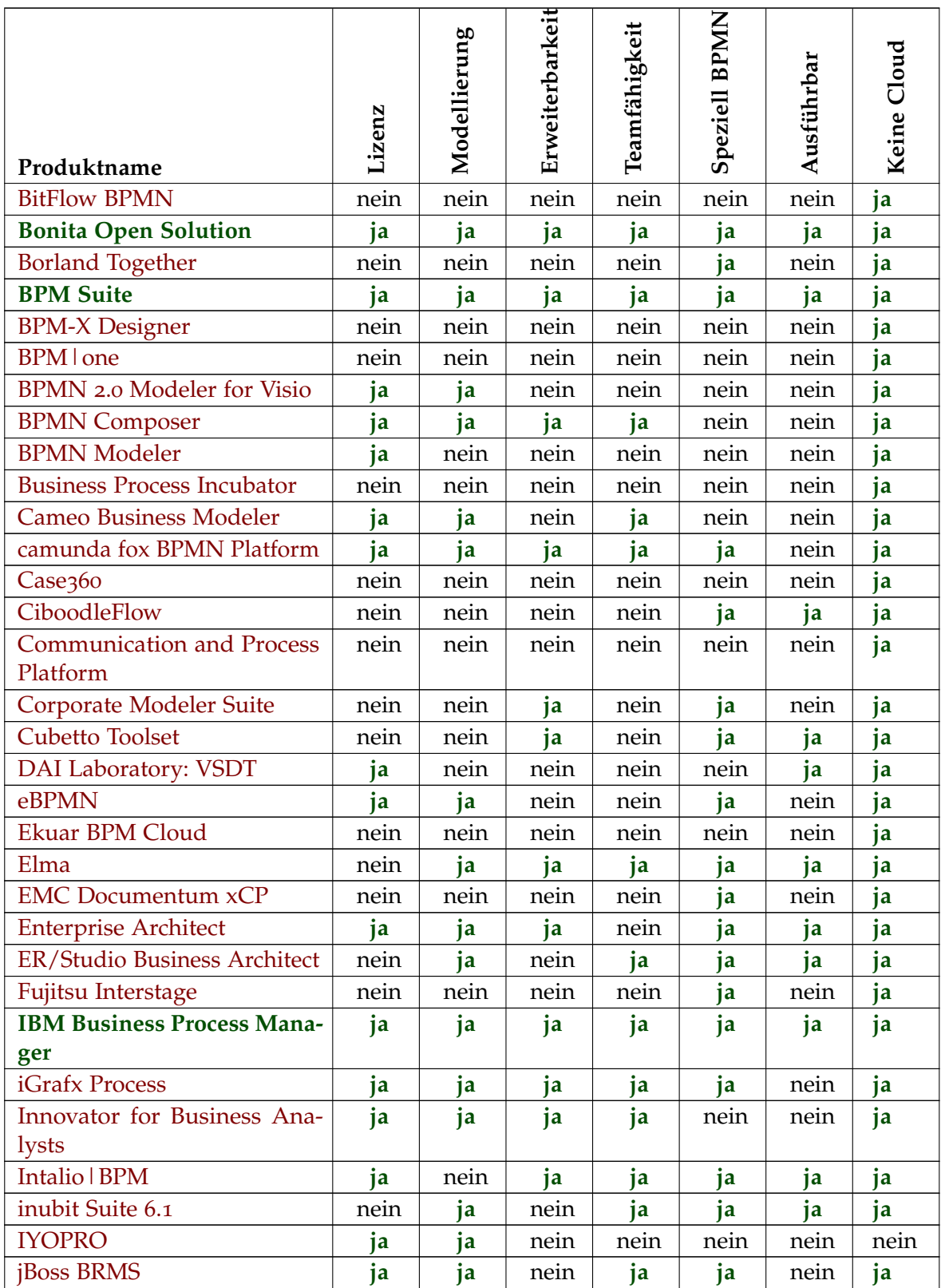

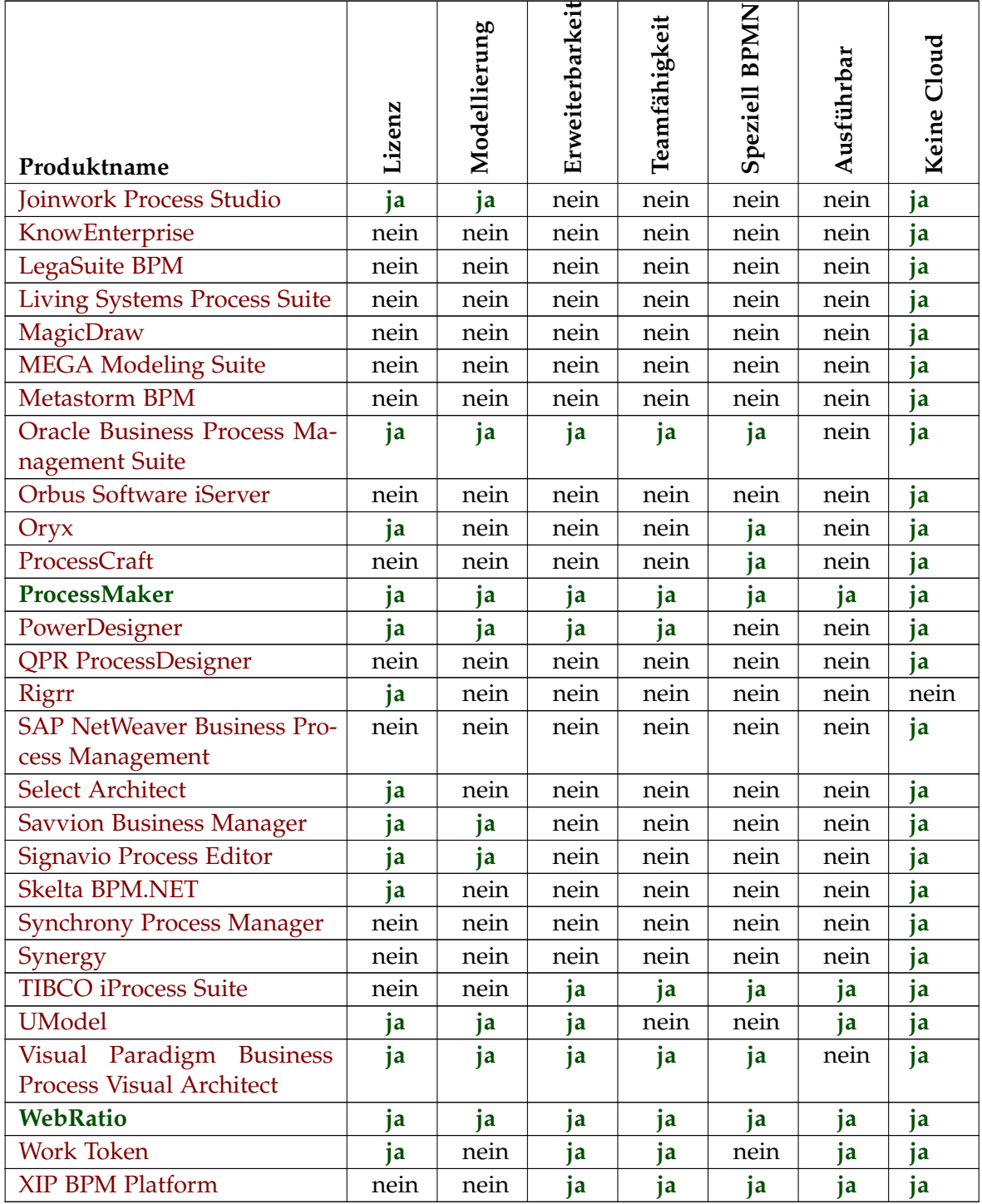

Nachfolgend [\(Abbildung](#page-13-0) 1.2) werden die Verteilungen der einzelnen K.O.-Kriterien veranschaulicht:

- 1.2[\(a\):](#page-13-1) Das Kriterium **Modellierung**
- 1.2[\(b\):](#page-13-2) Das Kriterium **Erweiterbarkeit**
- 1.2[\(c\):](#page-13-3) Das Kriterium **Teamfähigkeit**
- 1.2[\(d\):](#page-13-4) Das Kriterium **Speziell BPMN**
- 1.2[\(e\):](#page-13-5) Das Kriterium **Ausführbar**
- <span id="page-13-3"></span><span id="page-13-2"></span>• 1.2[\(f\):](#page-13-6) Das Kriterium **Cloud**

<span id="page-13-4"></span><span id="page-13-1"></span><span id="page-13-0"></span>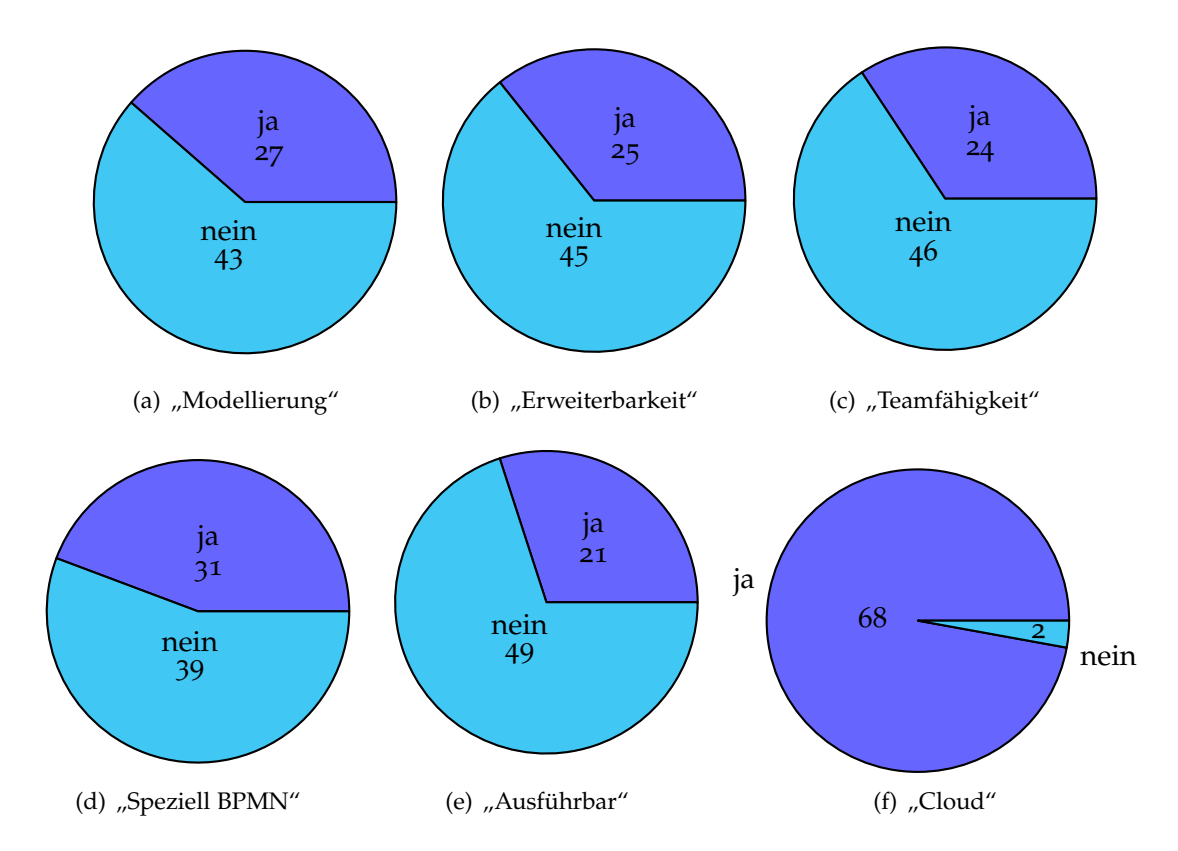

<span id="page-13-6"></span><span id="page-13-5"></span>**Abbildung 1.2:** Verteilung der K.O.-Kriterien

# <span id="page-14-0"></span>**2 Analyse und Vergleich**

Dieser Abschnitt enthält die eigentliche Bewertung der Werkzeuge. Sie erfolgt über einen Kriterienkatalog (S. [15](#page-14-1), [Abschnitt](#page-14-1) 2.1). Dieser wird zunächst mit den verwendeten Gewichtungen und dem Notenspiegel genannt und anschließend jedes Werkzeug damit getestet. Die genaue Vergabe der einzelnen Noten wird im [Abschnitt](#page-70-0) 2.3 (S. [71](#page-70-0)) tabellarisch aufgelistet.

## <span id="page-14-1"></span>**2.1 Kriterienkatalog**

Die nun ausgewählten Werkzeuge werden mit Hilfe eines ausführlichen Bewertungskataloges beurteilt. Für jedes Kriterium werden Noten von 1 (beste Note) bis 4 (schlechteste Note) vergeben. Falls ein Kriterium nur mit "ja" oder "nein" bewertet wird, entspricht dies nur den beiden Noten 1 und 4. Zusätzlich erhält jedes Kriterium eine Gewichtung zwischen 1 und 3. Die Endnote errechnet sich aus dem Durchschnitt der Teilnoten unter Berücksichtigung der Gewichtungen. In der [Tabelle](#page-15-1) 2.1 (S. [16](#page-15-1)) werden zunächst nur die einzelnen Kriterien genannt. Zu testende Kriterien sind fett dargestellt. Normal geschriebener Text dient nur als Überschrift für den folgenden eingerückten Bereich. Die Kosten für ein Werkzeug fließen explizit nicht mit in die Bewertung ein, da meist verschiedene Preisstafelllungen für ein Werkzeug vorhanden sind.

Zur Evaluierung der Werkzeuge werden zwei verschiedene Testprozesse verwendet.

# 16

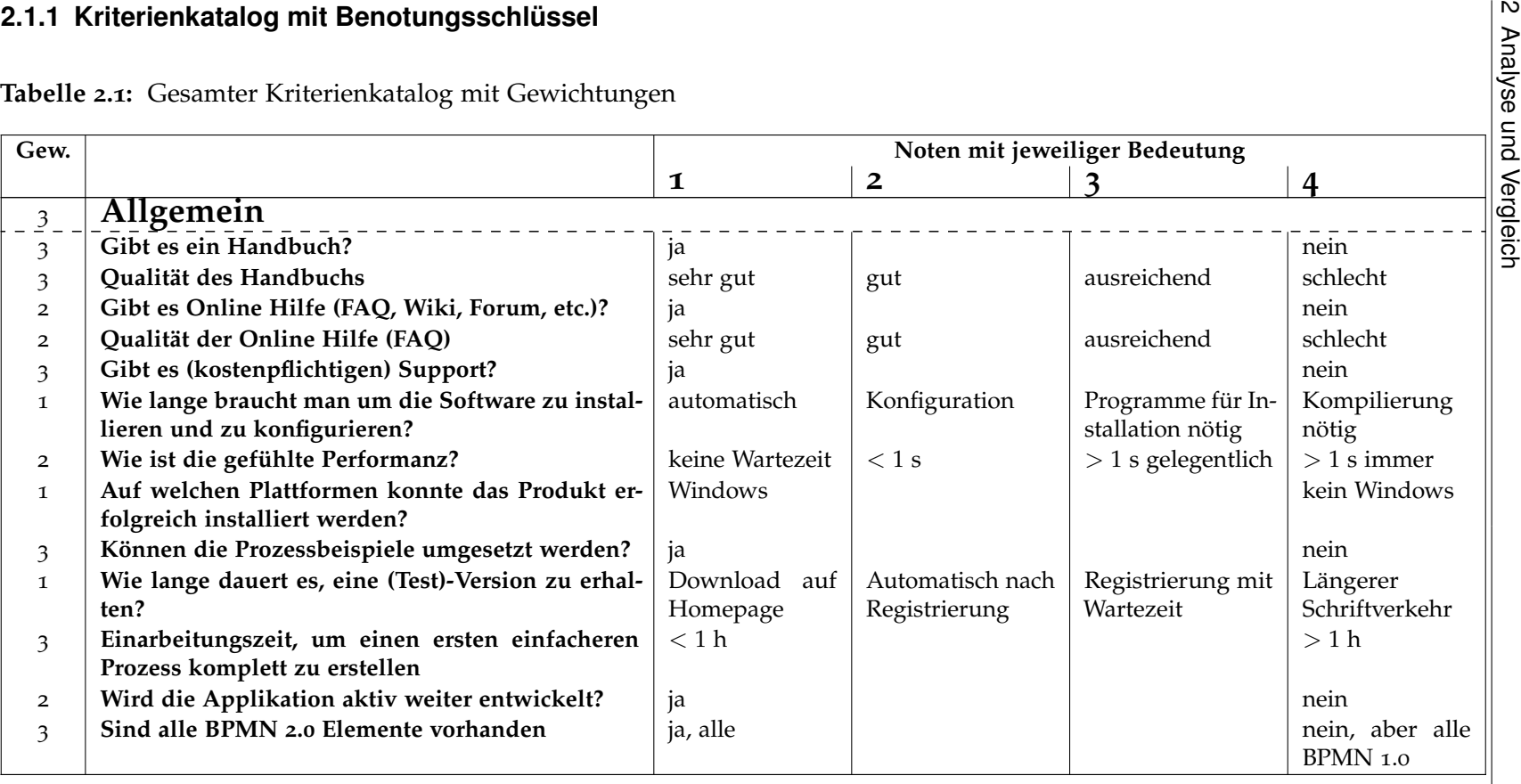

<span id="page-15-1"></span><span id="page-15-0"></span>

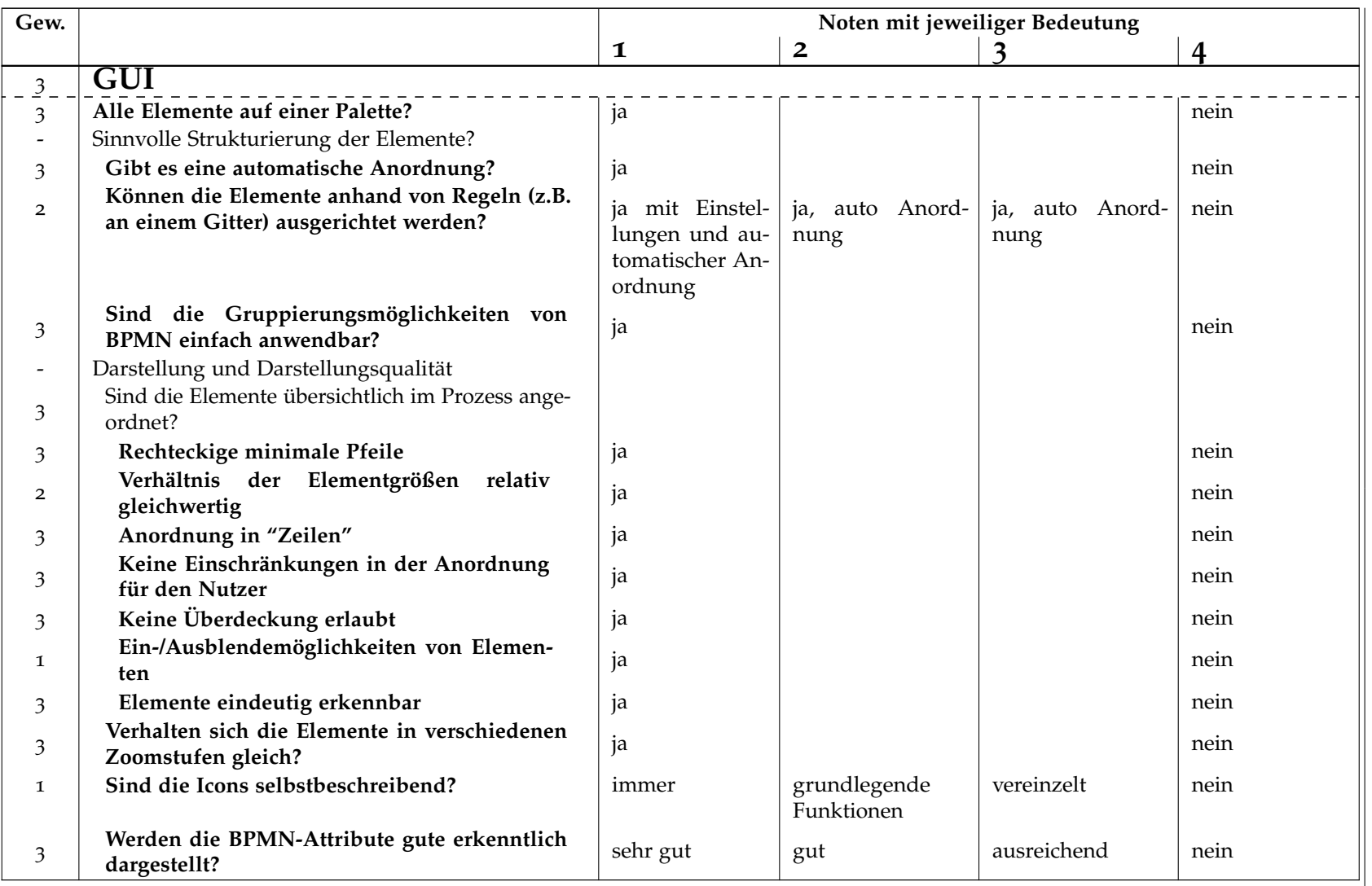

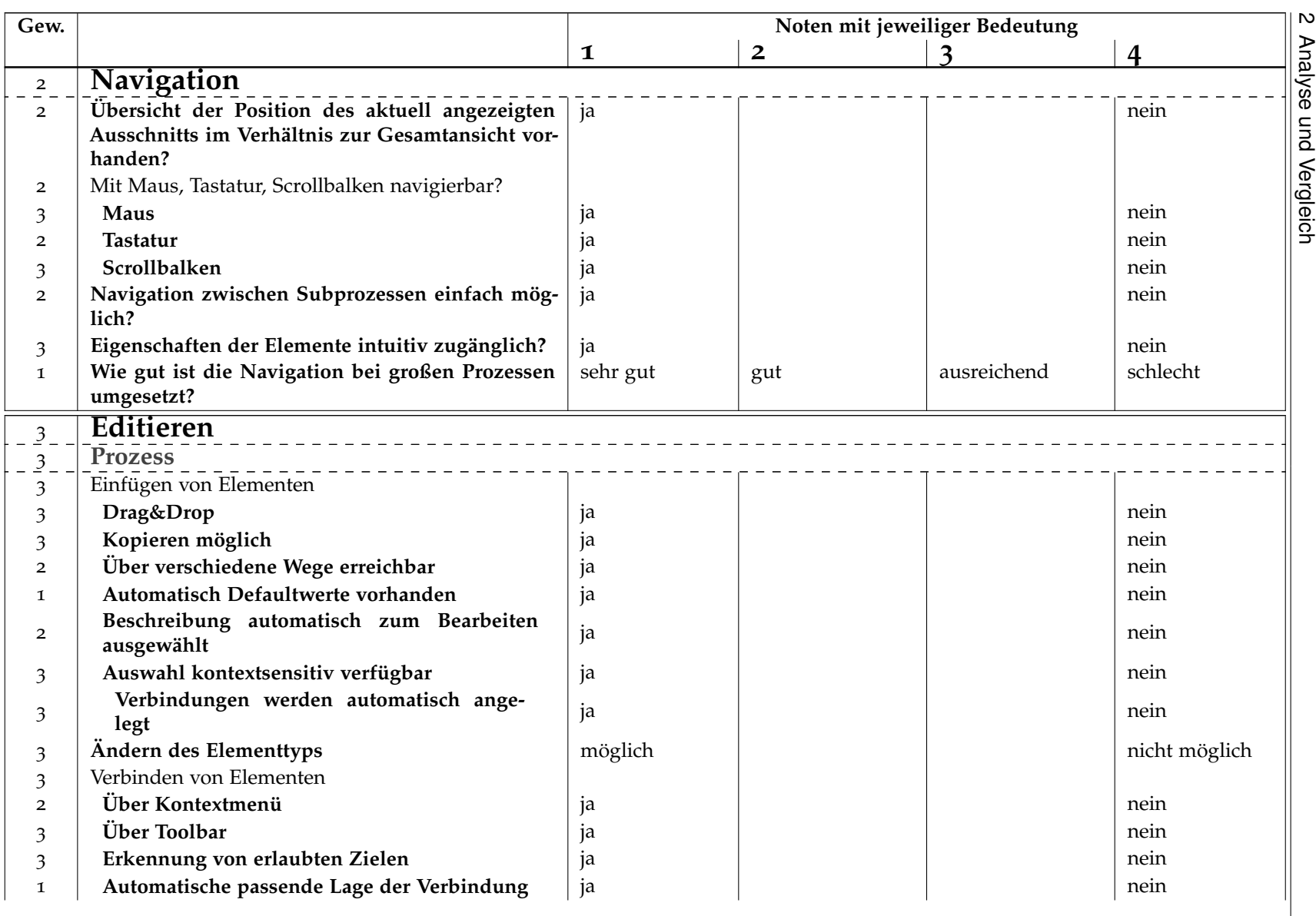

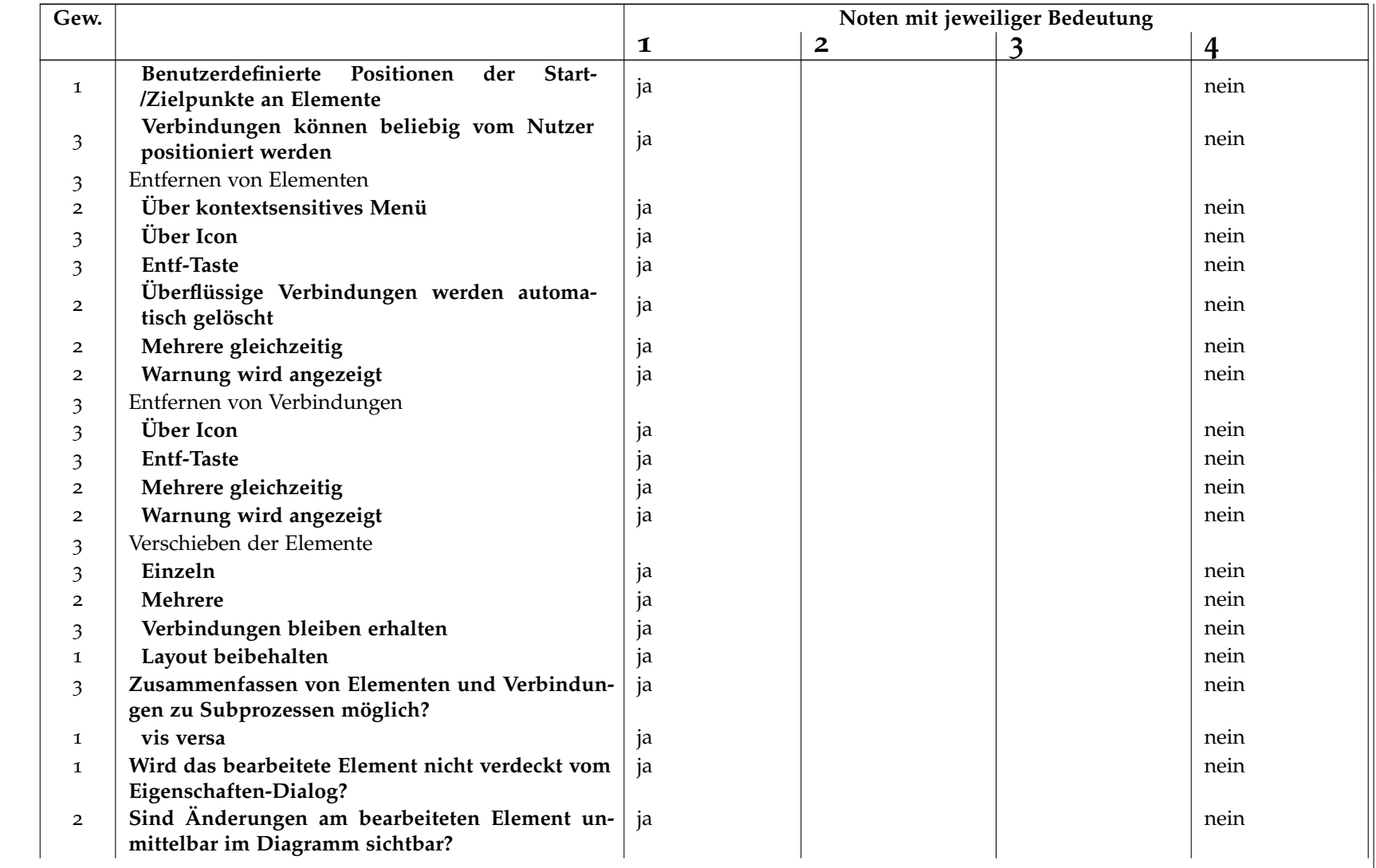

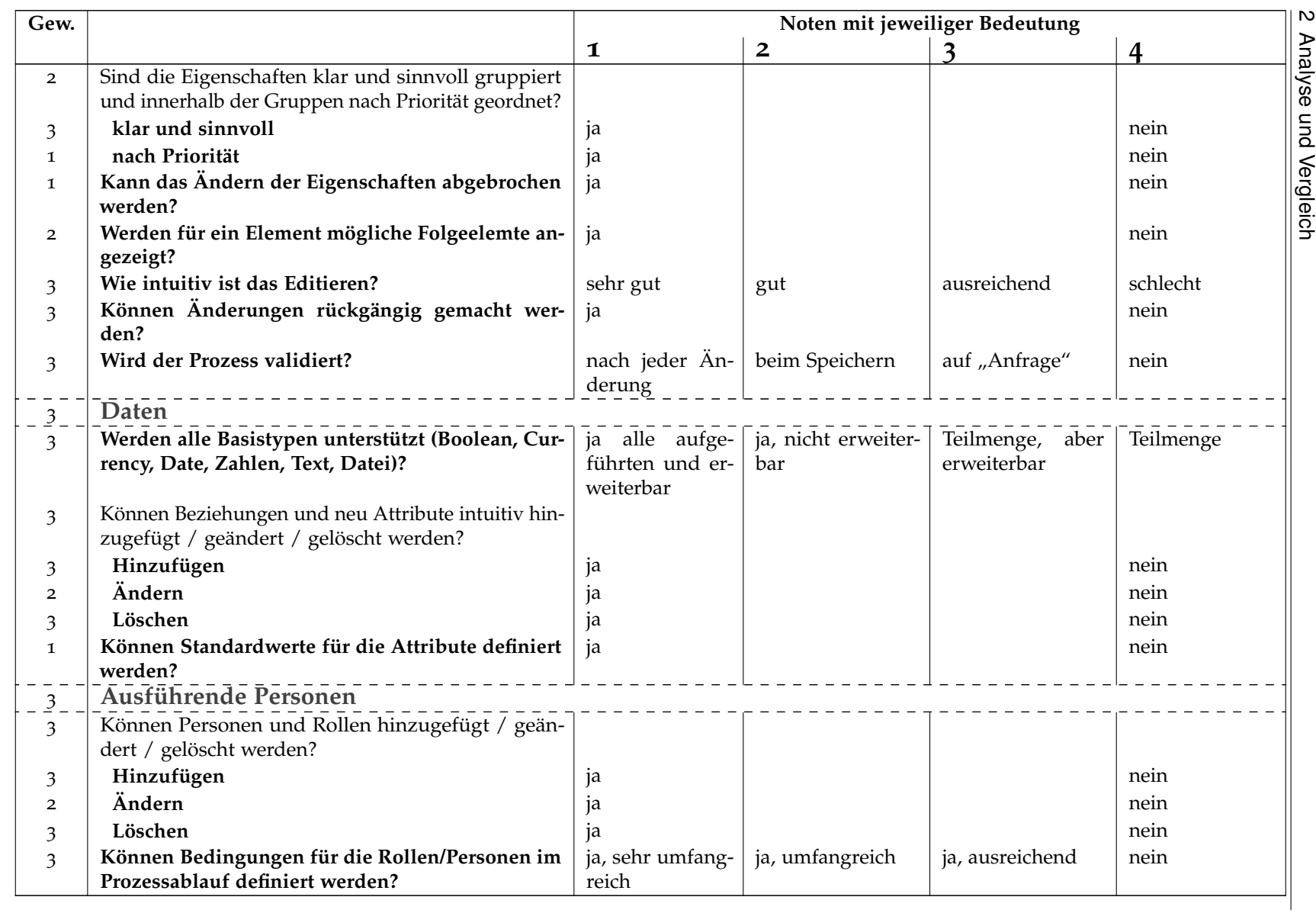

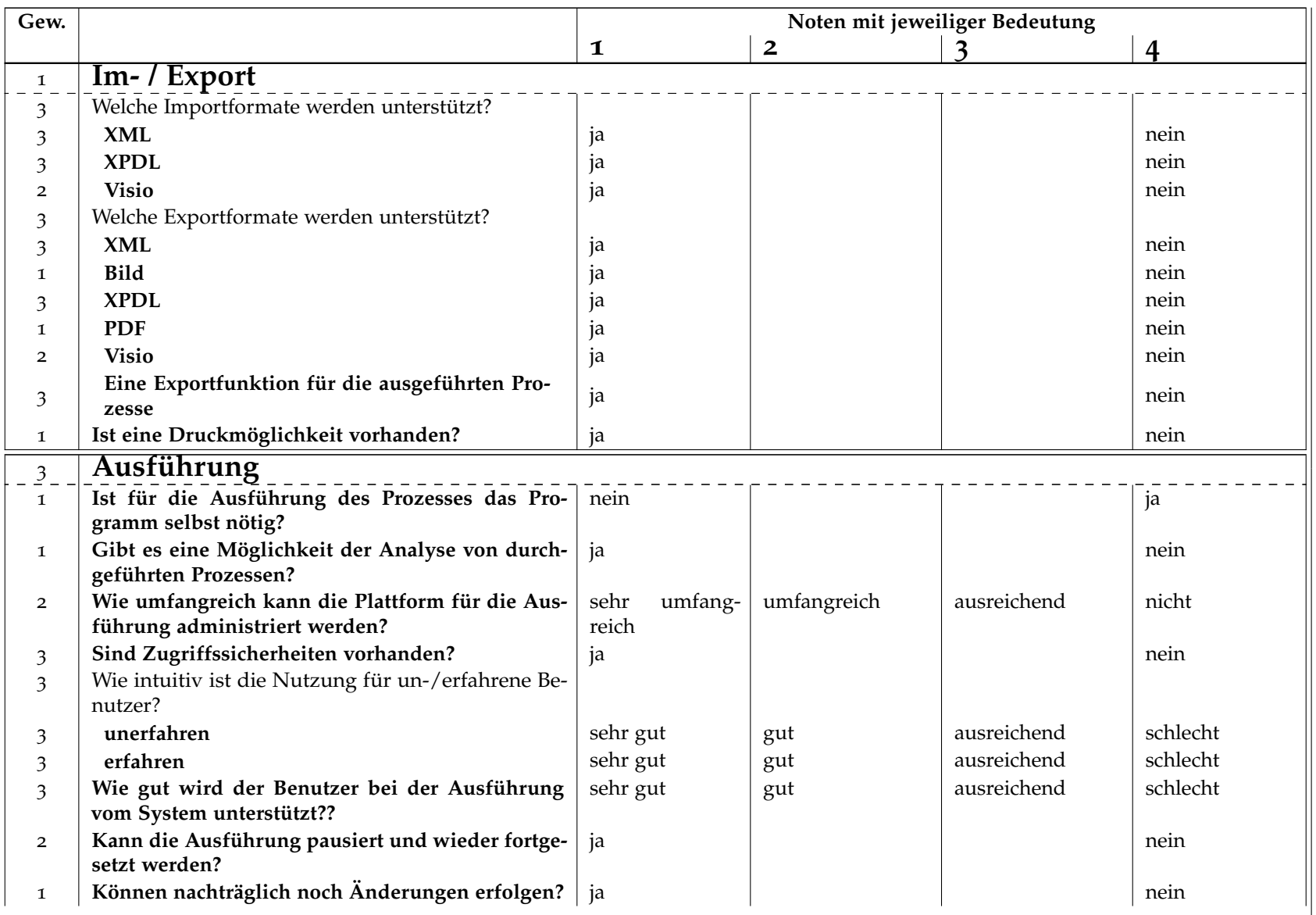

2.1 Kriterienkatalog 2.1 Kriterienkatalog

21

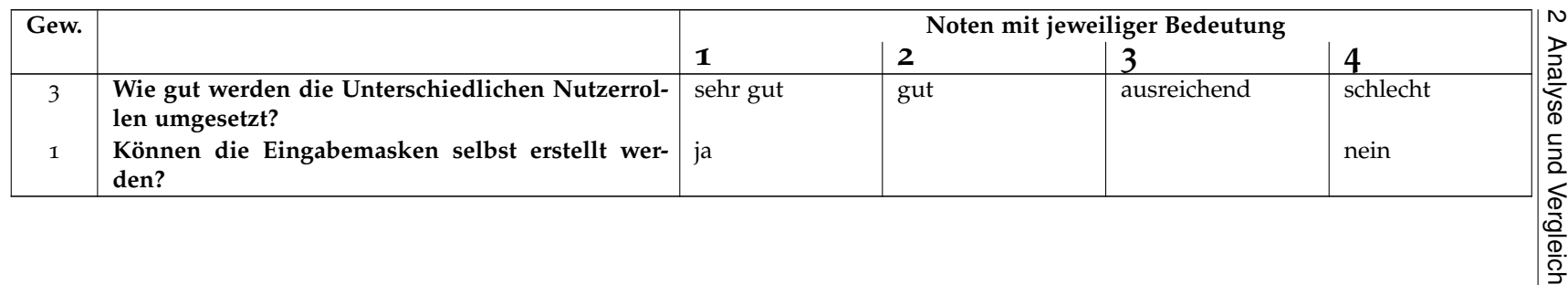

# <span id="page-22-0"></span>**2.2 Analyse der Werkzeuge**

Es folgen die akribischen Untersuchungen der Werkzeuge "bizagi BPM Suite" [\(Unter](#page-22-1)[abschnitt](#page-22-1) 2.2.1), "Bonita Open Solution" (S. [31](#page-30-0), [Unterabschnitt](#page-30-0) 2.2.2), "camunda" (S. [38](#page-37-0), [Unterabschnitt](#page-46-0) 2.2.3), "IBM" (S. [47](#page-46-0), Unterabschnitt 2.2.4), "ProcessMaker" (S. ??, ??) und "WebRatio" (S. [62](#page-61-0), [Unterabschnitt](#page-61-0) 2.2.6).

## <span id="page-22-1"></span>**2.2.1 Bizagi BPM Suite**

**Hersteller:** bizagi [\[biz\]](#page-82-4) **Getestete Versionen:** 10.0 (Xpress) **Getestete Plattform:** Windows 7 (32 bit und 64 bit) **Bemerkung:** Testversion ohne Einschränkungen

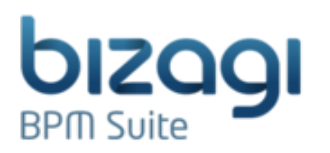

**Kosten:** Keine Angaben erhalten **Aufgewendete Testzeit:** ca. 7 h

## **Allgemeiner Eindruck von bizagi**

BizAgi ist ein sehr ausgeklügeltes und durchdachtes Werkzeug, das hervorragend zum Modellieren und Ausführen von Prozessen geeignet ist.

Folgende Punkte sind uns während des Testens aufgefallen und werden nicht mit der folgenden Auswertung des Kriterienkatalogs abgedeckt.

## **Positiv**

- Ein Wizard leitet den Benutzer durch die Arbeitsschritte.
- GUI nach dem neuesten Design entwickelt.
- Modellierung und Ausführung sind durch eigene Skripte erweiterbar.
- Der Benutzer wird bei jedem Entwicklungsschritt unterstützt.

### **Negativ**

• Komplizierte Verwaltung der Prozesse.

Eine Testversion kann über die Homepage bezogen werden. BizAgi steht in drei verschiedenen Versionen zu Verfügung: "Enterprise .NET Edition", "Enterprise JEE Edition" und "Xpress Edition". Preisangaben sind nicht vorhanden und werden nur auf Anfrage genannt. Allerdings gibt es eine kostenlose Version für akademische Zwecke.

Für die Installation werden keine zusätzlichen Programme benötigt. Alle nötigen Programme (z. B. SQL Express 2008) werden automatisch installiert.

### 2 Analyse und Vergleich

Der Benutzer wird bis hin zur Ausführung des Prozesses mit Hilfe eines Wizards vom System geführt. Die Modellierung ist dabei höchst intuitiv und vom System wird sichergestellt, dass der Benutzer nur syntaktisch und semantisch richtige Eingaben tätigen kann. Besonders auffällig gut umgesetzt ist die Unterstützung für die Semantik hinter den Gateways und Events. Sie werden in separaten Ansichten eingegeben. Dort behält der Benutzer leicht den Überblick über schon abgearbeitete Gateways.

Die Zuordnung der Daten und Rollenverteilungen wird ebenso durchdacht umgesetzt. Die Rollenverteilungen werden nicht statisch durch die Swimlanes bestimmt, sondern können auch dynamisch anhand von Bedingungen auf die einzelnen Tasks verteilt werden.

<span id="page-23-0"></span>Die folgenden Abbildungen (S. [24](#page-23-0), [Abbildung](#page-23-0) 2.1 und [Abbildung](#page-23-1) 2.2) zeigen die umgesetzten Beispielprozesse und vermitteln einen ersten Eindruck über das Werkzeug.

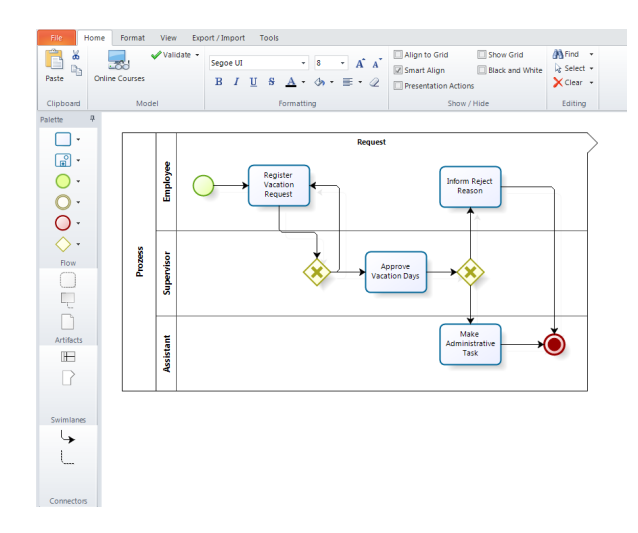

**Abbildung 2.1:** BizAgi: Hauptansicht mit Testprozess

<span id="page-23-1"></span>Nach erfolgreichem Modellieren erfolgt die Ausführung des Prozesses über den standardmäßig verwendeten Internet Explorer. Für einen schnellen Test werden Beispielbenutzer vom System angelegt. Bei der Ausführung wird der Benutzer vom System unterstützt.

| bizagi             | Q Suche                            |                        |           | $\begin{picture}(160,10) \put(0,0){\vector(1,0){100}} \put(150,0){\vector(1,0){100}} \put(150,0){\vector(1,0){100}} \put(150,0){\vector(1,0){100}} \put(150,0){\vector(1,0){100}} \put(150,0){\vector(1,0){100}} \put(150,0){\vector(1,0){100}} \put(150,0){\vector(1,0){100}} \put(150,0){\vector(1,0){100}} \put(150,0){\vector(1,0){100}} \put(150,0){\$ | AA Radmon U Ausloggen |
|--------------------|------------------------------------|------------------------|-----------|----------------------------------------------------------------------------------------------------|-----------------------|
| <b>Zurück</b>      |                                    |                        |           |                                                                                                    |                       |
| <b>陛 51</b>        |                                    |                        |           |                                                                                                    |                       |
|                    | <b>Register Vacation Request</b>   | <b>Name</b><br>Vorname |           |                                                                                                    |                       |
| Erstellt am:       | 1812.2012 22:03                    | von                    |           |                                                                                                    |                       |
| Fällig am:         | 1812.2012 22:03                    | bis                    |           |                                                                                                    |                       |
| Details            | Zugeordnete Personen<br>Kommentare |                        | Speichern | Weiter                                                                                                    |                       |
| Erstellt am:       | 18.12.2012 22:03                   |                        |           |                                                                                                    |                       |
| Erstellt von:      | atmon                              |                        |           |                                                                                                    |                       |
| Vorgangsnummer: 51 |                                    |                        |           |                                                                                                    |                       |
| Prozess:           | Prozess                            |                        |           |                                                                                                    |                       |
| Prozess-Pfad:      | App > Processes > Prozess          |                        |           |                                                                                                    |                       |
|                    |                                    |                        |           |                                                                                                    |                       |
| 帚<br>÷.            |                                    |                        |           |                                                                                                    |                       |

**Abbildung 2.2:** BizAgi: Ausführung des Testprozesses

#### **Auswertung der Kriterien**

- 1. Allgemein
	- **Gibt es ein Handbuch?** Ja, ist auf der Homepage vorhanden.
	- **Qualität des Handbuchs** Gut, alle Funktionen sind anschaulich und Schritt-für-Schritt beschrieben.
	- **Gibt es Online Hilfe (FAQ, Wiki, Forum, etc.)?**
		- Ja, auf der Homepage sind "How to's" und ein FAQ vorhanden.
	- **Qualität der Online Hilfe (FAQ)** Ausreichend, einige weiterführende, aber nicht unbedingt nötige, Information vorhanden.
	- **Gibt es (kostenpflichtigen) Support?** Ja, es gibt einen kostenpflichtigen Support.
	- **Wie lange braucht man um die Software zu installieren und zu konfigurieren?** Bizagi wird mit Konfigurationen installiert. Es werden keine Programme zur Installation benötigt.
	- **Wie ist die gefühlte Performanz?** Meist < 1 s, das Wechseln der Fenster dauert etwas länger.
	- **Auf welchen Plattformen konnte das Produkt erfolgreich installiert werden?** Windows 7.
	- **Können die Prozessbeispiele umgesetzt werden?** Ja, ohne Probleme mit einiger Einarbeitungszeit.
	- **Wie lange dauert es, eine (Test)-Version zu erhalten?** Eine vollwertige Testversion kann direkt auf der Homepage heruntergeladen werden.
	- **Einarbeitungszeit um einen ersten einfacheren Prozess komplett zu erstellen** Es existiert eine sehr gute Schritt-für-Schritt-Anleitung auf der Homepage. Der damit verbundene Aufwand beträgt ca. 1h.
	- **Wird die Applikation aktiv weiter entwickelt?** Ja, während der Testphase wurde eine neue Version herausgegeben.
	- **Sind alle BPMN 2.0 Elemente vorhanden** Nein, aber alle BPMN 1.0 Elemente sind vorhanden und eine Adaption der fehlenden Elemente ist leicht möglich.

#### 2. GUI

#### • **Alle Elemente auf einer Palette?**

Ja, sie sind außerdem nach Kategorien geordnet und durch ein Baummenü leicht erreichbar.

- Sinnvolle Strukturierung der Elemente?
	- **– Gibt es eine automatische Anordnung?**
		- Ja, die Möglichkeiten der Anordnung sind vielfältig.
	- **– Können die Elemente anhand von Regeln (z.B. an einem Gitter) ausgerichtet werden?**

Ja, Elemente können an einem Gitter angeordnet werden. Zusätzlich können eigene Regeln für die Anordnung erstellt werden.

- **– Sind die Gruppierungsmöglichkeiten von BPMN einfach anwendbar?** Ja, alle Gruppierungsmöglichkeiten sind vorhanden.
- Darstellung und Darstellungsqualität
	- **–** Sind die Elemente übersichtlich im Prozess angeordnet?
		- ∗ **Rechteckige minimale Pfeile**
			- Ja, bei Überschneidungen werden "Hügel" verwendet.
		- ∗ **Verhältnis der Elementgrößen relativ gleichwertig** Ja, alle Elemente sind verhältnismäßig gleich groß.
		- ∗ **Anordnung in "Zeilen"**
		- Ja, relativ zu anderen Elementen in "Zeilen" anordbar.
		- ∗ **Keine Einschränkungen in der Anordnung für den Nutzer** Ja, die Anordnung ist dem Benutzer völlig offen.
		- ∗ **Keine Überdeckung erlaubt**
		- Nein, es kann Überdeckungen geben.
		- ∗ **Ein-/Ausblendemöglichkeiten von Elementen**
		- Nein, Elemente können nicht ausgeblendet werden. ∗ **Elemente eindeutig erkennbar**
		- Ja, sowohl farblich als auch mit einem passenden Symbol.
	- **– Verhalten sich die Elemente in verschiedenen Zoomstufen gleich?** Ja, kein unterschiedliches Verhalten beim Zoomen.
	- **– Sind die Icons selbstbeschreibend?**
		- Alle Icons sind sehr gut selbstbeschreibend.
	- **– Werden die BPMN-Attribute gute erkenntlich dargestellt?** Sehr gut, durch passende Symbole.

#### 3. Navigation

- **Übersicht der Position des aktuell angezeigten Ausschnitts im Verhältnis zur Gesamtansicht vorhanden?**
	- Ja, sie kann ein- bzw. ausgeschaltet werden, überdeckt aber dabei den Prozess.
- Mit Maus, Tastatur, Scrollbalken navigierbar?
	- **– Maus**
		- Ja, mit dem Mausrad kann hoch und runter gescrollt werden.
	- **– Tastatur**
	- Nein. Es werden Elemente verschoben.
	- **– Scrollbalken**
	- Ja, der aktuelle Ausschnitt kann verschoben werden.
- **Navigation zwischen Subprozessen einfach möglich?** Nein.
- **Eigenschaften der Elemente intuitiv zugänglich?** Ja, eigenes Fenster für die Eigenschaften verfügbar.
- **Wie gut ist die Navigation bei großen Prozessen umgesetzt?**
- Schlecht, der Modellierungsbereich ist schon bei einem kleinen Prozess viel zu groß.

#### 4. Editieren

- Prozess
	- **–** Einfügen von Elementen
		- ∗ **Drag&Drop**
			- Ja, bei jedem Element und ohne Einschränkungen.
		- ∗ **Kopieren möglich**
		- Nein, Elemente können nicht kopiert werden.
		- ∗ **Über verschiedene Wege erreichbar**

Ja, über die Toolbar und als kontextsensitives Menü neben einem selektierten Element.

- ∗ **Automatisch Defaultwerte vorhanden**
- Ja, das Element wird mit einer Standardbeschriftung angelegt.
- ∗ **Beschreibung automatisch zum Bearbeiten ausgewählt**

Ja.

∗ **Auswahl kontextsensitiv verfügbar**

Ja, beim Selektieren eines Elements.

- · **Verbindungen werden automatisch angelegt**
- Ja, zwischen dem alten selektierten und dem neuen Element.

#### **– Ändern des Elementtyps**

- Möglich, über ein Menü.
- **–** Verbinden von Elementen
	- ∗ **Über Kontextmenü**
		- Ja, diese Möglichkeit wird beim Selektieren eines Elements angezeigt.
	- ∗ **Über Toolbar**
	- Ja, immer.
	- ∗ **Erkennung von erlaubten Zielen**

Ja, aber es wird dem Benutzer nicht dargestellt.

- ∗ **Automatische passende Lage der Verbindung**
- Ja, minimal und rechtwinklige Verbindungen werden gezeichnet.
- ∗ **Benutzerdefinierte Positionen der Start-/Zielpunkte an Elemente** Ja, es gibt verschiedene Punkte an einem Element, die als Start-/Zielpunkt dienen können.

∗ **Verbindungen können beliebig vom Nutzer positioniert werden**

Nein, der Benutzer kann die Position der Verbindungen nicht verändern.

- **–** Entfernen von Elementen
	- ∗ **Über kontextsensitives Menü**

Ja, diese Möglichkeit wird beim Selektieren eines Elements angezeigt.

- ∗ **Über Icon**
- Ja, in der Toolbar.
- ∗ **Entf-Taste**
	- Ja.
- ∗ **Überflüssige Verbindungen werden automatisch gelöscht** Nein, sie bleiben bestehen.
- ∗ **Mehrere gleichzeitig** Ja.
- ∗ **Warnung wird angezeigt** Nein.
- **–** Entfernen von Verbindungen
	- ∗ **Über Icon**
		- Ja, in der Toolbar.
	- ∗ **Entf-Taste**
		- Ja.
	- ∗ **Mehrere gleichzeitig** Ja.
	- ∗ **Warnung wird angezeigt** Nein.
- **–** Verschieben der Elemente
	- ∗ **Einzeln**
		- Ja, beliebige Positionierung möglich.
	- ∗ **Mehrere**
		- Ja, beliebige Positionierung möglich.
	- ∗ **Verbindungen bleiben erhalten**
		- Ja, sie werden automatisch positioniert.
	- ∗ **Layout beibehalten**

Ja, dies gilt allerdings nicht für Verbindungen, diese werden komplett neu positioniert.

- **– Zusammenfassen von Elementen und Verbindungen zu Subprozessen möglich?** Nein, ein Subprozess muss neu erstellt werden und anschließend ein Task in einen Subtask umgewandelt werden, der den Subprozess dann beinhaltet.
	- ∗ **vis versa**
		- Nein.
- **– Wird das bearbeitete Element nicht verdeckt vom Eigenschaften-Dialog?** Ja, die Eigenschaften befinden sich in einem eigenen Fenster.
- **– Sind Änderungen am bearbeiteten Element unmittelbar im Diagramm sichtbar?** Ja, das WYSIWYG-Prinzip wird verwendet.
- **–** Sind die Eigenschaften klar und sinnvoll gruppiert und innerhalb der Gruppen nach Priorität geordnet?
	- ∗ **klar und sinnvoll**
	- Nein, sie werden in der Reihenfolge angelegt, wie sie der Benutzer eingibt.
	- ∗ **nach Priorität**

Nein, sie werden in der Reihenfolge angelegt, wie sie der Benutzer eingibt.

- **– Kann das Ändern der Eigenschaften abgebrochen werden?** Nein.
- **– Werden für ein Element mögliche Folgeelemte angezeigt?** Ja, über ein kontextsensitives Menü.
- **– Wie intuitiv ist das Editieren?** Das Editieren ist sehr intuitiv.
- **– Können Änderungen rückgängig gemacht werden?** Ja, bis auf die Umwandlung eines Task in einen Subtask. **– Wird der Prozess validiert?**
	- Ja, beim Speichern und auf Anfrage.
- Daten
	- **– Werden alle Basistypen unterstützt (Boolean, Currency, Date, Zahlen, Text, Datei)?** Ja, sind auch erweiterbar.
	- **–** Können Beziehungen und neue Attribute intuitiv hinzugefügt / geändert / gelöscht werden?
		- ∗ **Hinzufügen**

Ja.

- ∗ **Ändern**
- Ja. ∗ **Löschen**
	- Ja.
- **– Können Standardwerte für die Attribute definiert werden?** Ja, für jedes Datum.
- Ausführende Personen
	- **–** Können Personen und Rollen hinzugefügt / geändert / gelöscht werden?
		- ∗ **Hinzufügen**

Ja.

- ∗ **Ändern**
- Ja.
- ∗ **Löschen**

Ja.

**– Können Bedingungen für die Rollen/Personen im Prozessablauf definiert werden?**

Ja, sehr umfangreich.

- 5. Im- / Export
	- Welche Importformate werden unterstützt?
		- **– XML**
		- Ja.
		- **– XPDL**
		- Ja.
		- **– Visio**
		- Ja.
	- Welche Exportformate werden unterstützt?
		- **– XML**
			- Ja.
		- **– Bild**
		- Ja. **– XPDL**
		- Ja.
		- **– PDF**
			- Ja.
		- **– Visio**
			- Ja.
		- **– Eine Exportfunktion für die ausgeführten Prozesse**
		- Ja, es existiert eine Berichtsfunktion für ausgeführte Prozesse.
	- **Ist eine Druckmöglichkeit vorhanden?**

Ja, der Prozess wird komplett gedruckt.

- 6. Ausführung
	- **Ist für die Ausführung des Prozesses das Programm selbst nötig?** Nein, die Ausführung wird als Webservice gestartet und kann mit einem Internetexplorer durchgeführt werden.
	- **Gibt es eine Möglichkeit der Analyse von durchgeführten Prozessen?** Ja, eine Analyse steht zur Verfügung.
	- **Wie umfangreich kann die Plattform für die Ausführung administriert werden?** Sehr gut, umfangreiche Einstellungen stehen dem Administrator zur Verfügung.
	- **Sind Zugriffssicherheiten vorhanden?** Ja, durch die Rechte der Benutzer und eine Anmeldung am System.
	- Wie intuitiv ist die Nutzung für un-/erfahrene Benutzer?
		- **– unerfahren**
			- Sehr, einfachste Bedienung ohne das Lesen einer Anleitung möglich.
		- **– erfahren**
			- Sehr, einfachste Bedienung ohne das Lesen einer Anleitung möglich.
	- **Wie gut wird der Benutzer bei der Ausführung vom System unterstützt?** Sehr, das System erlaubt nur richtige Eingaben und leitet den Benutzer durch den Prozess.
	- **Kann die Ausführung pausiert und wieder fortgesetzt werden?** Ja, dies ist nach jedem ausgeführten Prozessschritt möglich.
	- **Können nachträglich noch Änderungen erfolgen?** Ja, der Prozess kann im Nachhinein nochmal bearbeitet werden.
	- **Wie gut werden die Unterschiedlichen Nutzerrollen umgesetzt?** Ausreichend.
	- **Können die Eingabemasken selbst erstellt werden?** Ja, über einen Editor.

### <span id="page-30-0"></span>**2.2.2 Bonita Open Solution**

**Hersteller:** bonitasoft [\[bon\]](#page-82-5) **Getestete Version:** Bonita Open Solution 5.8.1 **Getestete Plattformen:** Windows 7 32bit, Windows XP **Bemerkung:** Testversion ohne Einschränkungen

**Kosten:** Keine Direkten Kosten für die Software, allerdings werden kostenpflichtige online Seminare zum Gebrauch der Software angeboten. **Aufgewendete Testzeit:** ca. 12 h

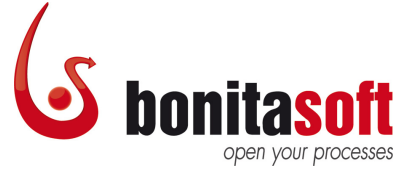

#### **Allgemeiner Eindruck von Bonita Open Solution**

Bonita Open Solution ist das beste Open Source Projekt auf dem Markt. Alle Funktionalitäten und Konzepte sind durchdacht und hervorragend umgesetzt. Dies brachte dem Werkzeug 2011 den "Best of Open Source"-Preis in der Kategorie "BPM".

Bonita Open Solution kann über die Homepage bezogen werden, wenn man sich bei Bonita registriert. Für die Installation wird zusätzlich Java 1.6 benötigt. Ist dies der Fall wird das Programm vollständig und automatisch installiert.

Die Modellierung eines Prozesses ist sehr intuitiv und man wird vom Programm auch gehindert wenn man falsche Sachen machen möchte. Außerdem gibt es bei der Modellierung vorschläge welche Elemente als nächstes folgen können, was die Erstellung von Modellen unheimlich erleichtert.

Bei der Durchführung der Prozesse muss man sich etwas durchkämpfen. Es wird einen jedoch schon erleichtert, da ein paar Benutzter schon vom System angelegt werden. Für die Durchführung der Prozesse werden die von Bonita angebotenen Web-Seminare wahrscheinlich hilfreich sein. Dies konnte nicht geprüft werden, da ein solches Seminar kostenpflichtig ist und mehrere Hundert bis mehrere Tausend Euro kostet.

BonitaSoft scheint eine relativ Junge Firma zu sein die sich um Ihre potentiellen Kunden selbst kümmert. Nach der Registrierung (die nötig war, um an die Software zu kommen) bekamen wir einen Tag später einen Anruf der Firma. Man fragte uns ob wir mit der Software zurechtkommen würden, was unsere Ziele wären und ob man uns in einem persönlichen Gespräch (per Skype oder Telefon) durch die Software führen sollte (dies wäre natürlich kostenpflichtig). Es ist auch zu erwähnen, dass die Personen mit denen wir sprachen, sehr freundlich und höflich waren, auch nachdem wir ihnen mitteilten, dass sie an uns kein Geld verdienen, da wir als Studenten an keinem Seminar teilnehmen werden.

Folgende Punkte sind uns während des Testens aufgefallen und werden nicht mit der folgenden Auswertung des Kriterienkatalogs abgedeckt.

### **Positiv**

- Unterstützt sehr viele verschiedene Lokalisierungen.
- Modellierung übersichtlich und minimalistisch aufgebaut.
- Debug der Prozesse ist möglich.
- Sehr umfangreiche Community verfügbar.

### **Negativ**

- Toolbar zu groß und unnötige Funktionen werden aufgelistet.
- Durchführung der Prozesse ist nicht intuitiv.

Die folgenden Abbildungen (S. [32](#page-31-0), [Abbildung](#page-31-0) 2.3 und [Abbildung](#page-31-1) 2.4) zeigen die umgesetzten Beispielprozesse und vermitteln einen ersten Eindruck über das Werkzeug.

<span id="page-31-0"></span>Nach erfolgreichem Modellieren erfolgt die Ausführung des Prozesses über den standardmäßig verwendeten Internet Explorer. Für einen schnellen Test werden Beispielbenutzer vom System angelegt. Bei der Durchführung wird der Benutzer vom System unterstützt.

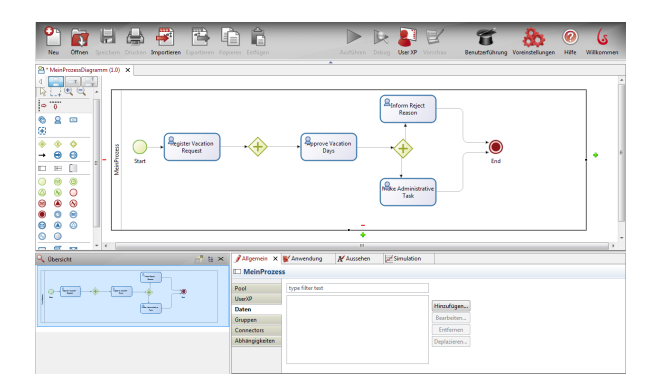

<span id="page-31-1"></span>**Abbildung 2.3:** Bonita: Hauptansicht mit Testprozess

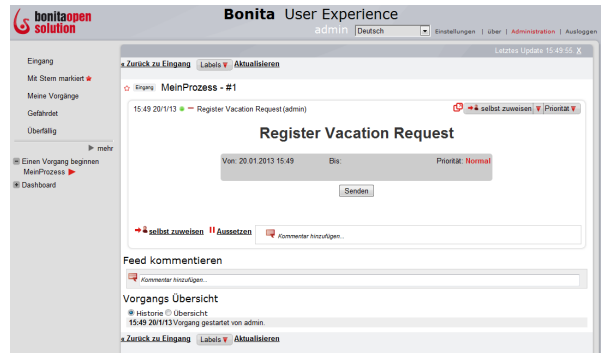

**Abbildung 2.4:** Bonita: Ausführung des Testprozess

## **Auswertung der Kriterien**

- 1. Allgemein
	- **Gibt es ein Handbuch?** Ja, kann von der Homepage herunter geladen werden.
	- **Qualität des Handbuchs** Ausreichend.
	- **Gibt es Online Hilfe (FAQ, Wiki, Forum, etc.)?** Ja.
	- **Qualität der Online Hilfe (FAQ)** Gut.
	- **Gibt es (kostenpflichtigen) Support?** Ja.
	- **Wie lange braucht man um die Software zu installieren und zu konfigurieren?** Die Installation von Bonita open Solutoin dauert etwas länger, da man erst während der Installation darauf hingewiesen wird, dass man man noch Java 1.6 installiert haben muss, bevor man Bonita installieren kann. Die Installation bricht an dieser Stelle dann ab und man muss sie nochmals starten nachdem man Java 1.6 oder höher installiert hat.
	- **Wie ist die gefühlte Performanz?** Ohne Verzögerung.
	- **Auf welchen Plattformen konnte das Produkt erfolgreich installiert werden?** Windows 7 64bit, Windows 7 32bit, Windows XP.
	- **Können die Prozessbeispiele umgesetzt werden?** Ja.
	- **Wie lange dauert es, eine (Test)-Version zu erhalten?** Automatisch nach Registrierung.
	- **Einarbeitungszeit um einen ersten einfacheren Prozess komplett zu erstellen** Mehr als eine Stunde.
	- **Wird die Applikation aktiv weiter entwickelt?** Ja.
	- **Sind alle BPMN 2.0 Elemente vorhanden** Ja.

- **Alle Elemente auf einer Palette?**
	- Ja.
- Sinnvolle Strukturierung der Elemente?
	- **– Gibt es eine automatische Anordnung?**
		- Ja.
	- **– Können die Elemente anhand von Regeln (z.B. an einem Gitter) ausgerichtet werden?**

Ja.

- **– Sind die Gruppierungsmöglichkeiten von BPMN einfach anwendbar?** Nein.
- Darstellung und Darstellungsqualität
	- **–** Sind die Elemente übersichtlich im Prozess angeordnet?
		- ∗ **Rechteckige minimale Pfeile**

Ja.

∗ **Verhältnis der Elementgrößen relativ gleichwertig**

Ja.

<sup>2</sup>. GUI

∗ **Anordnung in "Zeilen"**

Ja.

- ∗ **Keine Einschränkungen in der Anordnung für den Nutzer**
	- Ja.
- ∗ **Keine Überdeckung erlaubt**
- Ja.
- ∗ **Ein-/Ausblendemöglichkeiten von Elementen** Nein.
- ∗ **Elemente eindeutig erkennbar** Ja.
- **– Verhalten sich die Elemente in verschiedenen Zoomstufen gleich?** Ja.
- **– Sind die Icons selbstbeschreibend?**
	- Ja.

Ja.

- **– Werden die BPMN-Attribute gute erkenntlich dargestellt?**
- 3. Navigation
	- **Übersicht der Position des aktuell angezeigten Ausschnitts im Verhältnis zur Gesamtansicht vorhanden?**
		- Ja.
	- Mit Maus, Tastatur, Scrollbalken navigierbar?
		- **– Maus**
			- Ja.
		- **– Tastatur**
		- Ja.
		- **– Scrollbalken**
			- Ja.
	- **Navigation zwischen Subprozessen einfach möglich?** Ja.
	- **Eigenschaften der Elemente intuitiv zugänglich?** Ja.
	- **Wie Gut ist die Navigation bei großen Prozessen umgesetzt?** Sehr Gut.
- 4. Editieren
	- Prozess
		- **–** Einfügen von Elementen
			- ∗ **Drag&Drop**
			- Ja.
			- ∗ **Kopieren möglich**
			- Ja.
			- ∗ **Über verschiedene Wege erreichbar** Ja.
			- ∗ **Automatisch Defaultwerte vorhanden**
			- Ja.
			- ∗ **Beschreibung automatisch zum Bearbeiten ausgewählt** Ja.
			- ∗ **Auswahl kontextsensitiv verfügbar**

Ja.

· **Verbindungen werden automatisch angelegt**

Ja.

**– Ändern des Elementtyps**

Möglich.

- **–** Verbinden von Elementen
	- ∗ **Über Kontextmenü**

Ja.

∗ **Über Toolbar**

Ja.

∗ **Erkennung von erlaubten Zielen**

Ja.

- ∗ **Automatische passende Lage der Verbindung** Ja.
- ∗ **Benutzerdefinierte Positionen der Start-/Zielpunkte an Elemente** Ja.
- ∗ **Verbindungen können beliebig vom Nutzer positioniert werden** Ja.
- **–** Entfernen von Elementen
	- ∗ **Über kontextsensitives Menü**
	- Ja. ∗ **Über Icon**
	- Nein.
	- ∗ **Entf-Taste**
	- Ja.
	- ∗ **Überflüssige Verbindungen werden automatisch gelöscht** Ja.
	- ∗ **Mehrere gleichzeitig** Ja.
	- ∗ **Warnung wird angezeigt** Nein.
- **–** Entfernen von Verbindungen
	- ∗ **Über Icon**
		- Nein.
	- ∗ **Entf-Taste**

Ja.

∗ **Mehrere gleichzeitig**

Ja.

∗ **Warnung wird angezeigt** Nein.

- **–** Verschieben der Elemente
	- ∗ **Einzeln**

Ja.

∗ **Mehrere**

Ja.

- ∗ **Verbindungen bleiben erhalten**
	- Ja.
- ∗ **Layout beibehalten**

Ja.

**– Zusammenfassen von Elementen und Verbindungen zu Subprozessen möglich?** Ja.

∗ **vis versa**

Nein.

- **– Wird das bearbeitete Element nicht verdeckt vom Eigenschaften-Dialog?**
	- Ja.
- **– Sind Änderungen am bearbeiteten Element unmittelbar im Diagramm sichtbar?** Ja.
- **–** Sind die Eigenschaften klar und sinnvoll gruppiert und innerhalb der Gruppen nach Priorität geordnet?
	- ∗ **klar und sinnvoll**

Ja.

- ∗ **nach Priorität**
- Ja.
- **– Kann das Ändern der Eigenschaften abgebrochen werden?** Nein.
- **– Werden für ein Element mögliche Folgeelemte angezeigt?** Ja.
- **– Wie intuitiv ist das Editieren?** Sehr einfach, sehr gut
- **– Können Änderungen rückgängig gemacht werden?** Ja.
- **– Wird der Prozess validiert?**
- Nein.
- Daten
	- **– Werden alle Basistypen unterstützt (Boolean, Currency, Date, Zahlen, Text, Datei)?** Ja, sind aber nicht erweiterbar
	- **–** Können Beziehungen und neu Attribute intuitiv hinzugefügt / geändert / gelöscht werden?
		- ∗ **Hinzufügen**
			- Ja.
		- ∗ **Ändern**
		- Ja.
		- ∗ **Löschen**
			- Ja.
	- **– Können Standardwerte für die Attribute definiert werden?**

Ja.

- Ausführende Personen
	- **–** Können Personen und Rollen hinzugefügt / geändert / gelöscht werden?
		- ∗ **Hinzufügen**
		- Ja.
		- ∗ **Ändern**
			- Ja.
		- ∗ **Löschen**
			- Ja.
	- **– Können Bedingungen für die Rollen/Personen im Prozessablauf definiert werden?**
	- Nein.
- 5. Im- / Export
	- Welche Importformate werden unterstützt?
- **– XML**
- Ja.
- **– XPDL**
- Ja. **– Visio**
- Nein.
- Welche Exportformate werden unterstützt?
	- **– XML**
	- Nein.
	- **– Bild**
	- Ja.
	- **– XPDL**
	- Nein. **– PDF**
	- Nein.
	- **– Visio**
	- Nein.
	- **– Eine Exportfunktion für die ausgeführten Prozesse** Ja.
- **Ist eine Druckmöglichkeit vorhanden?**
- Ja.
- 6. Ausführung
	- **Ist für die Ausführung des Prozesses das Programm selbst nötig?** Nein.
	- **Gibt es eine Möglichkeit der Analyse von durchgeführten Prozessen?** Ja.
	- **Wie umfangreich kann die Plattform für die Ausführung administriert werden?** Ausreichend.
	- **Sind Zugriffssicherheiten vorhanden?** Ja.
	- Wie intuitiv ist die Nutzung für un-/erfahrene Benutzer?
		- **– unerfahren**
		- Schlecht.
		- **– erfahren**
		- Gut.
	- **Wie Gut wird der Benutzer bei der Ausführung vom System unterstützt?** Gut.
	- **Kann die Ausführung pausiert und wieder fortgesetzt werden?** Ja.
	- **Können nachträglich noch Änderungen erfolgen?** Nein.
	- **Wie Gut werden die Unterschiedlichen Nutzerrollen umgesetzt?** Ausreichend.
	- **Können die Eingabemasken selbst erstellt werden?** Ja.

## **2.2.3 Camunda**

**Hersteller:** Camunda [\[cam\]](#page-82-0) **Getestete Versionen:** fox platform 6.1.11, fox designer 2.0.4 **Getestete Plattform:** Windows 7 64bit **Bemerkung:**

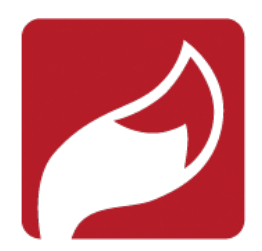

**Kosten:** ab 24.000 € p.a. (Mindestlaufzeit: 1 Jahr) **Aufgewendete Testzeit:** 10h

### **Allgemeiner Eindruck von Camunda Fox**

Camunda Fox präsentiert sich als Eclipse-Plugin für das Design der Prozesse sowie eines Servers, der in Java EE implementiert ist und in einem mitgelieferten JBoss-Anwendungsserver ausgeführt wird. Camunda ist eine Weiterentwicklung der Open Source-BPMN 2.0-Engine Activiti, daher gibt es eine kostenlose Community Edition, die die Open Source Teile der Anwendung enthält. Mit der kostenpflichtigen Enterprise Edition erhält man den Camunda Fox Designer (das bereits erwähnte Eclipse Plugin), Support und einige Funktionalitäten, die in Activiti noch nicht implementiert sind, wie die Möglichkeit, eigene Retry-Strategien zu implementieren, sollte ein Job abbrechen. Die Migration von Prozessen zu neueren Versionen ist ebenfalls deutlich einfacher mit der Enterprise Edition.

Die Kosten orientieren sich am Nutzen, den die Software beim Kunden stiftet. Camunda schlägt vor hierfür die Anzahl der Prozessorkerne des Servers, auf dem die Software produktiv laufen wird, als Metrik zu verwenden. Das Unternehmen zeigt sich aber auch offen für Vorschläge anderer Metriken, die den Nutzen im Unternehmen besser messen. Die Kosten für das Beispielunternehmen würden 24.000 $\in$  betragen. Diese Kosten fallen dann jährlich für Support, Updates und Wartung an. Mindestens 1 Jahr muss gekauft werden, die Lizenz ist in diesem ersten Jahr enthalten. Es ist also auch möglich, die Software anschließend ohne Support kostenlos weiterzuverwenden.

Vorteilhaft ist, dass Camunda auf vielen verschiedenen Plattformen installiert werden kann, der Hersteller listet als mögliche Applikationsserver JBoss AS, JBoss EAP oder Glassfish als vollständig unterstüzt, Oracle WebLogic und IBM Websphere sollen in der Zukunft ermöglicht werden. Datenbankseitig wird Oracle 11g empfohlen, andere DBMS wie MySQL, IBM DB2, Postgre SQL oder Microsoft SQL Server werden aber ebenfalls vollständig unterstützt. Als Betriebssystem wird Linux empfohlen und vom Support verwendet. Von AIX wird abgeraten genauso wie von Windows, zumindest für Produktiv-Umgebungen.

Die Installation stellt sich bei Camunda schwierig dar, die Unterstützung durch die Anleitung auf der Homepage ist nur Ausreichend. Gute Kenntnisse im Java-Umfeld wie Apache Maven und die Administration von Java-Applikationsservern sind unbedingt erforderlich. Viele notwendige Schritte werden nur angeschnitten und nicht klar genug erläutert.

Der Designer zeigt sich aufgeräumt und gut strukturiert. Die Eigenschaften der einzelnen Elemente sind leicht zu erreichen und gut zu finden. Das Erstellen der Prozesse geht damit leicht von der Hand. Das Deployment zeigt sich dann wieder schwieriger. Man muss in Eclipse ein war-File erzeugen und dieses dann manuell im Applikationsserver deployen. Ein Debug-Modus steht nicht zur Verfügung. Die Fehlersuche gestaltet sich so sehr schwer.

Die Ausführung der Prozesse erfordert manuelle Codierung der Formulare und Oberflächen in JSF durch einen Entwickler. Dies entspricht nicht dem zu erwartenden Komfort einer BPMN 2.0-Lösung und verhindert, dass Mitarbeiter aus den Fachbereichen selbständig Prozesse modellieren können. Camunda ist also eher eine Zusammenstellung einer BPMN 2.0-Prozessengine und einem Prozess-Modellierung-Tools als eine vollständige Lösung.

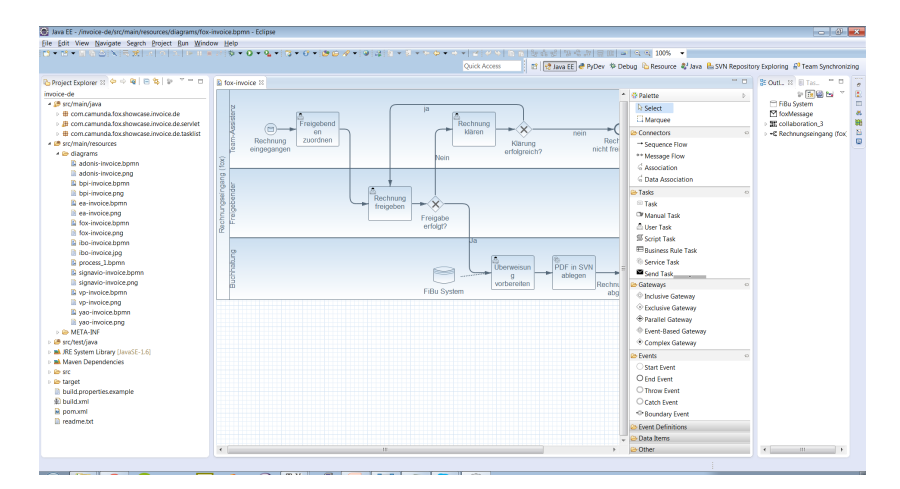

**Abbildung 2.5:** Camunda: Hauptansicht mit Beispielprozess

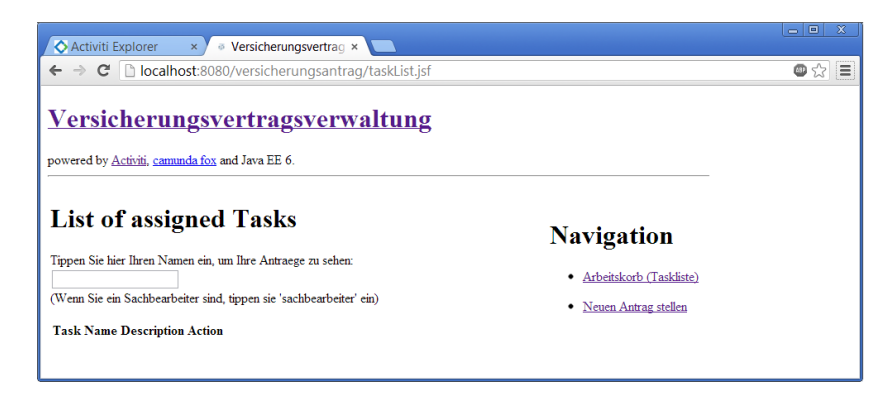

**Abbildung 2.6:** Camunda: Ausführung des Beispielprozesses.

# 2 Analyse und Vergleich

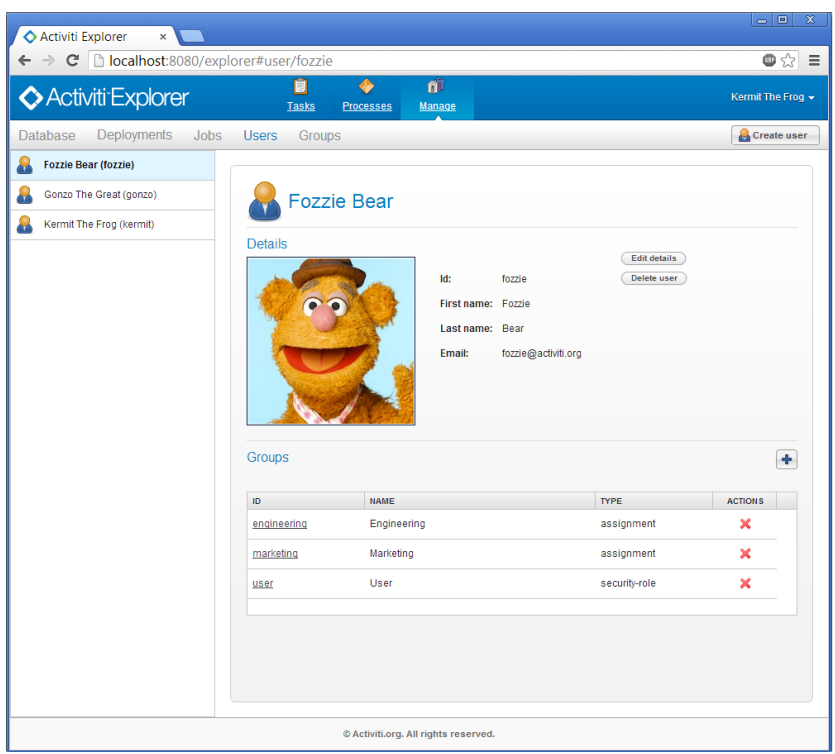

**Abbildung 2.7:** Camunda: Administrationsoberfläche

## **Auswertung der Kriterien**

- 1. Allgemein
	- **Gibt es ein Handbuch?**
	- Ja
	- **Qualität des Handbuchs** Schlecht
	- **Gibt es Online Hilfe (FAQ, Wiki, Forum, etc.)?** Ja
	- **Qualität der Online Hilfe (FAQ)** Schlecht
	- **Gibt es (kostenpflichtigen) Support?** Ja
	- **Wie lange braucht man um die Software zu installieren und zu konfigurieren?** Sehr lange. Maven muss separat und von Hand installiert werden. XML-Dateien zur Konfiguration müssen von Hand ausgefüllt/erstellt werden.
	- **Wie ist die gefühlte Performanz?** Kleiner 1 Sekunde.
	- **Auf welchen Plattformen konnte das Produkt erfolgreich installiert werden?** Windows 7 64 bit.
	- **Können die Prozessbeispiele umgesetzt werden?** Nein.
	- **Wie lange dauert es, eine (Test)-Version zu erhalten?** Nach Registrierung mit Wartezeit.
	- **Einarbeitungszeit um einen ersten einfacheren Prozess komplett zu erstellen** Mehrere Stunden.
	- **Wird die Applikation aktiv weiter entwickelt?** Ja.
	- **Sind alle BPMN 2.0 Elemente vorhanden** Ja.
- 2. GUI
	- **Alle Elemente auf einer Palette?**
		- Ja.
	- Sinnvolle Strukturierung der Elemente?
		- **– Gibt es eine automatische Anordnung?**
			- Ja.
		- **– Können die Elemente anhand von Regeln (z.B. an einem Gitter) ausgerichtet werden?**
			- Ja, sie werden automatisch angeordnet.
		- **– Sind die Gruppierungsmöglichkeiten von BPMN einfach anwendbar?**

- Darstellung und Darstellungsqualität
	- **–** Sind die Elemente übersichtlich im Prozess angeordnet?
		- ∗ **Rechteckige minimale Pfeile**
		- Ja.
		- ∗ **Verhältnis der Elementgrößen relativ gleichwertig** Nein.
		- ∗ **Anordnung in "Zeilen"** Nein.
		- ∗ **Keine Einschränkungen in der Anordnung für den Nutzer** Nein.
		- ∗ **Keine Überdeckung erlaubt** Nein.
		- ∗ **Ein-/Ausblendemöglichkeiten von Elementen** Nein.
		- ∗ **Elemente eindeutig erkennbar** Ja.
	- **– Verhalten sich die Elemente in verschiedenen Zoomstufen gleich?** Ja.
	- **– Sind die Icons selbstbeschreibend?** Immer.
	- **– Werden die BPMN-Attribute gute erkenntlich dargestellt?** Sehr gut.
- 3. Navigation
	- **Übersicht der Position des aktuell angezeigten Ausschnitts im Verhältnis zur Gesamtansicht vorhanden?** Nein.
	- Mit Maus, Tastatur, Scrollbalken navigierbar?
		- **– Maus**
		- Nein.
		- **– Tastatur**
		- Nein.
		- **– Scrollbalken** Ja.
	- **Navigation zwischen Subprozessen einfach möglich?** Nein.
	- **Eigenschaften der Elemente intuitiv zugänglich?**
		- Ja.
	- **Wie gut ist die Navigation bei großen Prozessen umgesetzt?** Ausreichend.
- 4. Editieren
	- Prozess
		- **–** Einfügen von Elementen
			- ∗ **Drag&Drop**
				- Ja.
			- ∗ **Kopieren möglich**
				- Ja.
			- ∗ **Über verschiedene Wege erreichbar**
			- Ja.
			- ∗ **Automatisch Defaultwerte vorhanden** Ja.
			- ∗ **Beschreibung automatisch zum Bearbeiten ausgewählt** Nein.
			- ∗ **Auswahl kontextsensitiv verfügbar** Nein.
				- · **Verbindungen werden automatisch angelegt**

- **– Ändern des Elementtyps**
	- Möglich.
- **–** Verbinden von Elementen
	- ∗ **Über Kontextmenü**
	- Ja.
	- ∗ **Über Toolbar**

- ∗ **Erkennung von erlaubten Zielen**
- Ja.
- ∗ **Automatische passende Lage der Verbindung** Ja.
- ∗ **Benutzerdefinierte Positionen der Start-/Zielpunkte an Elemente** Ja.
- ∗ **Verbindungen können beliebig vom Nutzer positioniert werden** Ja.
- **–** Entfernen von Elementen
	- ∗ **Über kontextsensitives Menü**
		- Ja.
	- ∗ **Über Icon**
	- Ja. ∗ **Entf-Taste**
	- Ja.
	- ∗ **Überflüssige Verbindungen werden automatisch gelöscht** Ja.
	- ∗ **Mehrere gleichzeitig**

- ∗ **Warnung wird angezeigt** Nein.
- **–** Entfernen von Verbindungen
	- ∗ **Über Icon**
		- Ja.
	- ∗ **Entf-Taste**
		- Ja.
	- ∗ **Mehrere gleichzeitig**
	- Ja.
	- ∗ **Warnung wird angezeigt** Nein.
- **–** Verschieben der Elemente
	- ∗ **Einzeln**
		- Ja.
	- ∗ **Mehrere**
	- Ja.
	- ∗ **Verbindungen bleiben erhalten**
	- Ja.
	- ∗ **Layout beibehalten**
	- Ja.
- **– Zusammenfassen von Elementen und Verbindungen zu Subprozessen möglich?** Nein.
	- ∗ **vis versa**
	- Nein.
- **– Wird das bearbeitete Element nicht verdeckt vom Eigenschaften-Dialog?** Ja.
- **– Sind Änderungen am bearbeiteten Element unmittelbar im Diagramm sichtbar?** Ja.
- **–** Sind die Eigenschaften klar und sinnvoll gruppiert und innerhalb der Gruppen nach Priorität geordnet?
	- ∗ **klar und sinnvoll**
		- Ja.
	- ∗ **nach Priorität**
	- Ja.
- **– Kann das Ändern der Eigenschaften abgebrochen werden?** Nein.
- **– Werden für ein Element mögliche Folgeelemte angezeigt?** Ja.
- **– Wie intuitiv ist das Editieren?** gut.
- **– Können Änderungen rückgängig gemacht werden?**
- Ja.
- **– Wird der Prozess validiert?**
- Nein.
- Daten
	- **– Werden alle Basistypen unterstützt (Boolean, Currency, Date, Zahlen, Text, Datei)?** Ja.
	- **–** Können Beziehungen und neu Attribute intuitiv hinzugefügt / geändert / gelöscht werden?
		- ∗ **Hinzufügen**
			- Ja.
		- ∗ **Ändern**
		- Ja.
		- ∗ **Löschen**
		- Ja.
	- **– Können Standardwerte für die Attribute definiert werden?** Nein.
- Ausführende Personen
	- **–** Können Personen und Rollen hinzugefügt / geändert / gelöscht werden?
		- ∗ **Hinzufügen**
		- Ja.
		- ∗ **Ändern**
		- Ja. ∗ **Löschen**
		- Ja.
	- **– Können Bedingungen für die Rollen/Personen im Prozessablauf definiert werden?**
		- Ja, umfangreich.
- 5. Im- / Export
	- Welche Importformate werden unterstützt?
		- **– XML**
		- Ja.
		- **– XPDL**
		- Nein.
		- **– Visio**
		- Nein.
	- Welche Exportformate werden unterstützt?
		- **– XML**
			- Ja.
		- **– Bild**
		- Ja. **– XPDL**
		- Nein.
		- **– PDF**
		- Nein.
		- **– Visio**
		- Nein.
		- **– Eine Exportfunktion für die ausgeführten Prozesse**
		- Ja.
	- **Ist eine Druckmöglichkeit vorhanden?**

- 6. Ausführung
	- **Ist für die Ausführung des Prozesses das Programm selbst nötig?** Nein.
	- **Gibt es eine Möglichkeit der Analyse von durchgeführten Prozessen?** Nein.
	- **Wie umfangreich kann die Plattform für die Ausführung administriert werden?** Praktisch gar nicht. Die Formulare und Eingabemasken müssen selbst erzeugt und verwaltet werden.
	- **Sind Zugriffssicherheiten vorhanden?**
	- Ja.
	- Wie intuitiv ist die Nutzung für un-/erfahrene Benutzer?
		- **– unerfahren**
		- Schlecht.
		- **– erfahren**
		- Schlecht.
	- **Wie gut wird der Benutzer bei der Ausführung vom System unterstützt?** Schlecht.
	- **Kann die Ausführung pausiert und wieder fortgesetzt werden?** Nein.
	- **Können nachträglich noch Änderungen erfolgen?** Nein.
	- **Wie gut werden die unterschiedlichen Nutzerrollen umgesetzt?** Ausreichend.
	- **Können die Eingabemasken selbst erstellt werden?** Ja, müssen sogar selbst erstellt werden.

## **2.2.4 IBM**

**Hersteller:** IBM [\[IBM\]](#page-82-1) **Getestete Versionen:** Advanced 7.5 **Getestete Plattform:** Windows Server 2008 **Bemerkung:** Test nur per Citrix auf IBM-Server möglich

**Kosten:** zwischen  $248.800 \in \text{und } 585.200 \in$ **Aufgewendete Testzeit:** 12h

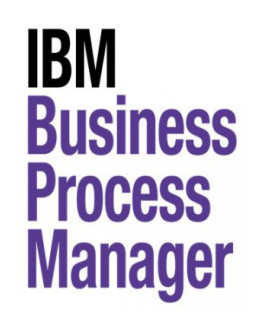

### **Allgemeiner Eindruck von IBM Business Process Manager**

IBM Business Process Manager ist ein sehr mächtiges Werkzeug, das viele Möglichkeiten zur Anbindung an andere IBM-Produkte bietet. Die Oberfläche zur Ausführung ist übersichtlich und intuitiv gestaltet, auch Benutzer die nicht IT-affin sind, finden sich schnell zurecht. Beim Entwickeln der Prozesse helfen kurze Beschreibungstexte und kleine Wizards.

Der Aufbau der Software ist dabei denkbar klassisch. Der Designer baut auf Eclipse auf und läuft als Desktop-Anwendung. die Prozesse werden von einer Serveranwendung verwaltet und ausgeführt. Diese kann über ein Web-Frontend verwaltet werden. Auch die Endbenutzer der Prozesse arbeiten mit der Weboberfläche.

Das Produkt gibt es in drei verschiedenen Varianten, die sich in Funktionsumfang stark unterscheiden. So erlaubt die **Express Edition** lediglich drei Benutzern die Erstellung von Prozessen, an denen weiterhin maximal 200 Endbenutzer teilnehmen dürfen. Auch die Anzahl der Prozessorkerne für die Serveranwendung ist hier beschränkt: 2 für die Entwicklungsumgebung, 4 für Produktion. Der Preis liegt für die Beispielfirma hier bei 248.800 $\epsilon$ .

Die 498.000 € teure (wieder in Bezug auf die Beispielfirma) **Standard Edition** hat keine solchen Einschränkungen. Allein der Preis steigt mit mehr Prozessorkernen. Zusätzlich zur Express Edition kann die Serveranwendung hier geclustert (auf mehrere Server verteilt) installiert werden.

Die **Advanced Edition** bietet zusätzlich zur Express Edition einen integrierten Enterprise Server Bus, Transaktionssupport und ist zum Websphere Process Server kompatibel. Außerdem wird z/OS als Plattform für die Serveranwendung unterstützt. All das würde die Beispielfirma 585.200 $\in$  kosten.

Besonders gut gefallen hat uns der Debugger, der, grafisch und gut erläutert, den Stand der Prozessinstanz anzeigt und ein direktes Eingreifen erlaubt. Negativ aufgefallen ist uns der Designer, der einige Standard-Elemente der BPMN 2.0-Spezifikation vermissen lässt, wie beispielsweise die Eskalation. Auch der Import von BPMN 2.0-Modellen ist noch fehlerbehaftet, vor allem bei Elementen, die von IBM BPM nicht unterstützt werden. Auch

## 2 Analyse und Vergleich

der Export lässt stark zu wünschen übrig. Allein Bilder von den Prozessen lassen sich exportieren. Die Prozessmigration von IBM BPM weg ist also fast unmöglich.

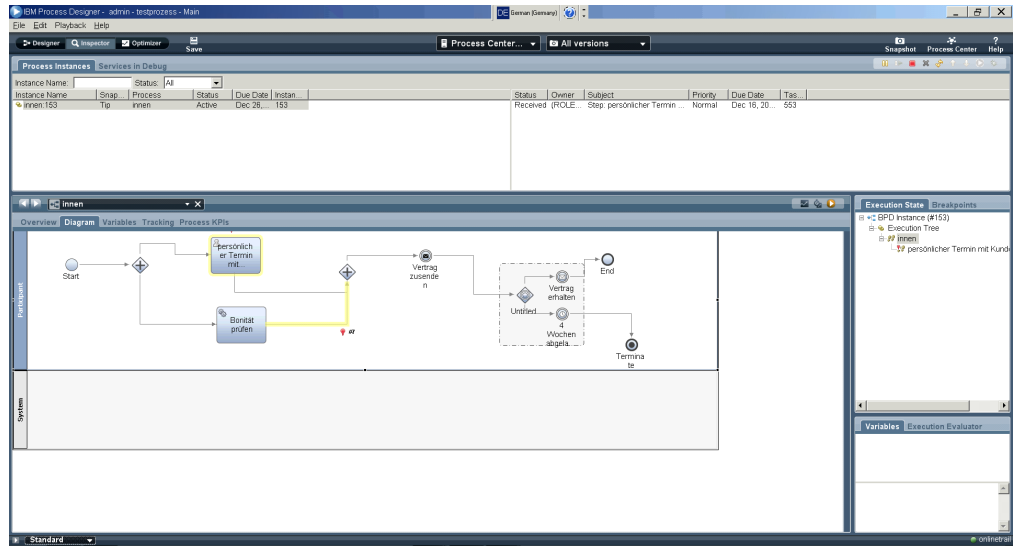

**Abbildung 2.8:** IBM: Modellierung und Debugging.

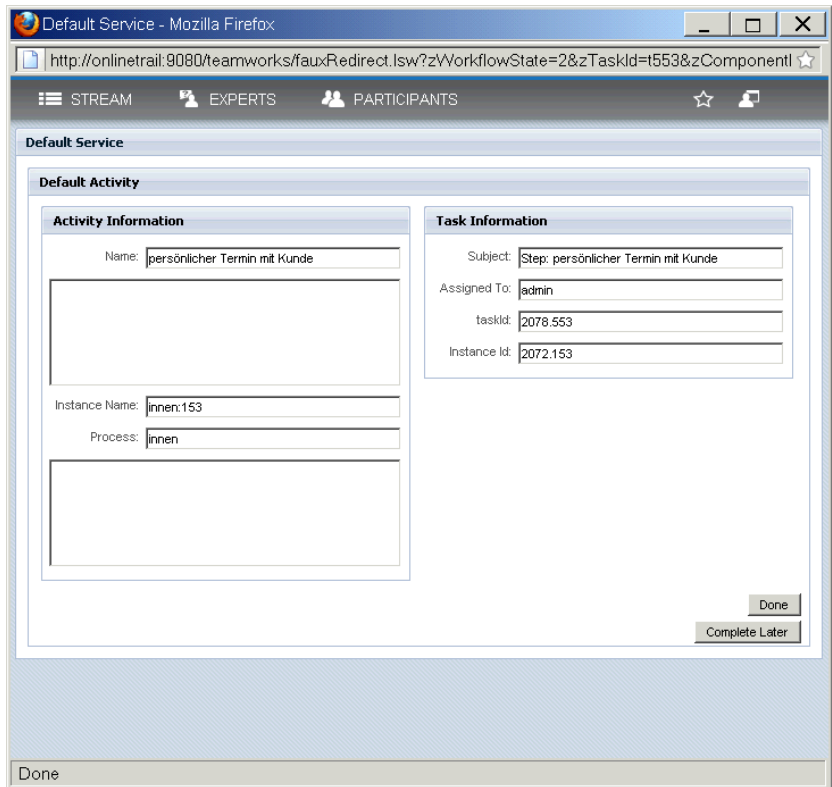

**Abbildung 2.9:** IBM: Ausführung des Testprozesses.

#### **Auswertung der Kriterien**

- 1. Allgemein
	- **Gibt es ein Handbuch?** Ja, als Hilfe-Funktion im Programm.
	- **Qualität des Handbuchs** Ausreichend, das meiste sind nur Verweise auf die Online-Hilfe.
	- **Gibt es Online Hilfe (FAQ, Wiki, Forum, etc.)?** Ja, in Form des IBM Education Centers.
	- **Qualität der Online Hilfe (FAQ)** Gut, es gibt viele HowTo's, Präsentationen und andere Dokumentationen.
	- **Gibt es (kostenpflichtigen) Support?** Ja.
	- **Wie lange braucht man um die Software zu installieren und zu konfigurieren?** Konnte nicht getestet werden.
	- **Wie ist die gefühlte Performanz?** Gut, Latenzen treten vermutlich nur durch die Citrix-Verbindung auf.
	- **Auf welchen Plattformen konnte das Produkt erfolgreich installiert werden?** Windows Server 2008 konnte beobachtet werden.
	- **Können die Prozessbeispiele umgesetzt werden?** Teilweise. Eskalation fehlt.
	- **Wie lange dauert es, eine (Test)-Version zu erhalten?** Nach mehreren Registrierungsschritten kann für 4 Stunden das Produkt getestet werden. Nach 4 Stunden muss man eine neue Session starten.
	- **Einarbeitungszeit um einen ersten einfacheren Prozess komplett zu erstellen** Mehrere Stunden Einarbeitungszeit.
	- **Wird die Applikation aktiv weiter entwickelt?** Ja.
	- **Sind alle BPMN 2.0 Elemente vorhanden** Nein. Es fehlen Subprozesse, Eskalation und weitere.
- 2. GUI
	- **Alle Elemente auf einer Palette?**
		- Ja.
	- Sinnvolle Strukturierung der Elemente?
		- **– Gibt es eine automatische Anordnung?**
		- Nein. Anordnung ist fest vorgegeben.
		- **– Können die Elemente anhand von Regeln (z.B. an einem Gitter) ausgerichtet werden?**
			- Nein.
		- **– Sind die Gruppierungsmöglichkeiten von BPMN einfach anwendbar?** Nein. Ausschließlich Swim-Lanes verfügbar. Subprozesse müssen durch eigene Prozesse erstellt werden.
	- Darstellung und Darstellungsqualität
		- **–** Sind die Elemente übersichtlich im Prozess angeordnet?
			- ∗ **Rechteckige minimale Pfeile**
				- Ja. Zusätzlich können Control-Points zur Steuerung des Verlaufs eingefügt werden.
			- ∗ **Verhältnis der Elementgrößen relativ gleichwertig** Ja.
			- ∗ **Anordnung in "Zeilen"**
			- Ja.
			- ∗ **Keine Einschränkungen in der Anordnung für den Nutzer** Ja.
			- ∗ **Keine Überdeckung erlaubt**
				- Nein, versucht es aber zu verhindern.
			- ∗ **Ein-/Ausblendemöglichkeiten von Elementen** Nein.
			- ∗ **Elemente eindeutig erkennbar** Ja.
		- **– Verhalten sich die Elemente in verschiedenen Zoomstufen gleich?** Ja.
		- **– Sind die Icons selbstbeschreibend?**
		- Ja.
		- **– Werden die BPMN-Attribute gute erkenntlich dargestellt?** Ja.
- 3. Navigation
	- **Übersicht der Position des aktuell angezeigten Ausschnitts im Verhältnis zur Gesamtansicht vorhanden?** Nein.
	- Mit Maus, Tastatur, Scrollbalken navigierbar?
		- **– Maus**
		- Nein.
		- **– Tastatur**
		- Nein.
		- **– Scrollbalken** Ja.
	- **Navigation zwischen Subprozessen einfach möglich?** Ja.
	- **Eigenschaften der Elemente intuitiv zugänglich?**
	- Ja, über Eigenschaften-Fenster am unteren Bildschirmrand.
	- **Wie gut ist die Navigation bei großen Prozessen umgesetzt?** Ausreichend. Es kann gezoomt werden, aber die Navigation allein per Scrollbalken wird voraussichtlich nicht ausreichen um große Prozesse zu überblicken.

#### 4. Editieren

- Prozess
	- **–** Einfügen von Elementen
		- ∗ **Drag&Drop**
		- Ja. ∗ **Kopieren möglich**
			- Ja.
		- ∗ **Über verschiedene Wege erreichbar**
			- Ja.
		- ∗ **Automatisch Defaultwerte vorhanden**
		- Ja.
		- ∗ **Beschreibung automatisch zum Bearbeiten ausgewählt** Nein.
		- ∗ **Auswahl kontextsensitiv verfügbar**
		- Ja.
			- · **Verbindungen werden automatisch angelegt**
			- Nein.
	- **– Ändern des Elementtyps**
		- Innerhalb einer Kategorie möglich.
	- **–** Verbinden von Elementen
		- ∗ **Über Kontextmenü**
		- Ja.
		- ∗ **Über Toolbar**
			- Ja.
		- ∗ **Erkennung von erlaubten Zielen**
			- Ja.
		- ∗ **Automatische passende Lage der Verbindung** Ja.
		- ∗ **Benutzerdefinierte Positionen der Start-/Zielpunkte an Elemente** Ja, Auswahl von Randpunkten möglich.

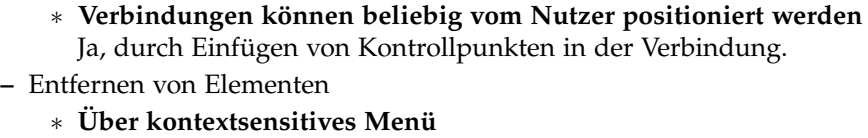

- Ja. ∗ **Über Icon**
- Ja.
- ∗ **Entf-Taste**
	- Ja.
- ∗ **Überflüssige Verbindungen werden automatisch gelöscht** Ja.
- ∗ **Mehrere gleichzeitig**
- Ja. ∗ **Warnung wird angezeigt** Nein.
- **–** Entfernen von Verbindungen
	- ∗ **Über Icon** Nein.
	- ∗ **Entf-Taste**
	- Ja.
	- ∗ **Mehrere gleichzeitig** Ja.
	- ∗ **Warnung wird angezeigt** Nein.
- **–** Verschieben der Elemente
	- ∗ **Einzeln**
		- Ja.
	- ∗ **Mehrere**
	- Ja.
	- ∗ **Verbindungen bleiben erhalten**
	- Ja.
	- ∗ **Layout beibehalten**
		- Ja.
- **– Zusammenfassen von Elementen und Verbindungen zu Subprozessen möglich?** Nein.
	- ∗ **vis versa**
	- Nein.
- **– Wird das bearbeitete Element nicht verdeckt vom Eigenschaften-Dialog?** Ja.
- **– Sind Änderungen am bearbeiteten Element unmittelbar im Diagramm sichtbar?** Ja.
- **–** Sind die Eigenschaften klar und sinnvoll gruppiert und innerhalb der Gruppen nach Priorität geordnet?
	- ∗ **klar und sinnvoll**
		- Nein, man muss oft suchen, ob die gewünschte Eigenschaft unter Implementation oder General zu finden ist.
	- ∗ **nach Priorität**
		- Ja.
- **– Kann das Ändern der Eigenschaften abgebrochen werden?** Ja.
- **– Werden für ein Element mögliche Folgeelemte angezeigt?** Ja.
- **– Wie intuitiv ist das Editieren?**

Gut. Man findet am Anfang alles was man versteht. Für tiefere Dinge, braucht man so oder so die Hilfe.

- **– Können Änderungen rückgängig gemacht werden?** Ja.
- **– Wird der Prozess validiert?**

Beim Speichern wird der Prozess validiert. Oder auch auf Anfrage.

- Daten
	- **– Werden alle Basistypen unterstützt (Boolean, Currency, Date, Zahlen, Text, Datei)?** Ja.
	- **–** Können Beziehungen und neu Attribute intuitiv hinzugefügt / geändert / gelöscht werden?
		- ∗ **Hinzufügen**

Ja.

- ∗ **Ändern**
- Ja. ∗ **Löschen**
	- Ja.
- **– Können Standardwerte für die Attribute definiert werden?** Nein.
- Ausführende Personen
	- **–** Können Personen und Rollen hinzugefügt / geändert / gelöscht werden?
		- ∗ **Hinzufügen**
		- Ja.
		- ∗ **Ändern** Ja.
		- ∗ **Löschen**

Ja.

**– Können Bedingungen für die Rollen/Personen im Prozessablauf definiert werden?**

Ja, es gibt umfangreiche Möglichkeiten, Rollen und Benutzer anzulegen und entsprechend zu verwalten.

- 5. Im- / Export
	- Welche Importformate werden unterstützt?
		- **– XML**
		- Nein.
		- **– XPDL**
		- Nein.
		- **– Visio** Nein.
	- Welche Exportformate werden unterstützt?
		- **– XML**
		- Nein.
		- **– Bild**
		- Ja.
		- **– XPDL** Nein.
		- **– PDF**
		- Nein.
		- **– Visio**
		- Nein.
		- **– Eine Exportfunktion für die ausgeführten Prozesse**
		- Ja.
	- **Ist eine Druckmöglichkeit vorhanden?**

Nein. Die exportierten Bilder können jedoch gedruckt werden.

#### 6. Ausführung

- **Ist für die Ausführung des Prozesses das Programm selbst nötig?** Ja.
- **Gibt es eine Möglichkeit der Analyse von durchgeführten Prozessen?** Ja.
- **Wie umfangreich kann die Plattform für die Ausführung administriert werden?** Es gibt sehr umfangreiche Möglichkeiten, die Ausführung zu steuern.
- **Sind Zugriffssicherheiten vorhanden?**
- Ja.
- Wie intuitiv ist die Nutzung für un-/erfahrene Benutzer?
	- **– unerfahren**
	- Gut. Die Oberfläche lässt sich mit Web-Grundkenntnissen sehr intuitiv verwenden. **– erfahren**
	- Sehr gut. Shortcuts und Autocomplete erleichtern die schnelle Benutzung.
- **Wie gut wird der Benutzer bei der Ausführung vom System unterstützt?** Sehr gut. Es wird immer klar und deutlich gesagt, was Aktionen für Konsequenzen haben und was wo erledigt werden kann.
- **Kann die Ausführung pausiert und wieder fortgesetzt werden?** Ja.
- **Können nachträglich noch Änderungen erfolgen?** Nein. Änderungen am Prozessmodell finden erst bei der weiteren Instanziierung Verwendung.
- **Wie gut werden die Unterschiedlichen Nutzerrollen umgesetzt?** Sehr gut. Die Rollen und Gruppen können feingranular definiert und verwaltet werden.
- **Können die Eingabemasken selbst erstellt werden?** Ja.

## **2.2.5 ProcessMaker**

**Hersteller:** Colosa [\[Pro\]](#page-82-2) **Getestete Versionen:** 2.0 (32 bit und 64 bit) **Getestete Plattform:** Windows 7 und Linux **Bemerkung:** OpenSource-Version

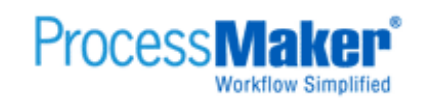

**Kosten:** ab 7.500 € **Aufgewendete Testzeit:** ca. 5 h

## **Allgemeiner Eindruck von ProcessMaker**

PocessMaker ist eine komplett web-basierte Anwendung. Die gesamte Oberfläche ist sehr minimalistisch gehalten. Dies kommt leider bei der Modellierung negativ zum tragen und man muss hier die meisten Abstriche in Kauf nehmen. Für ein OpenSource Werkzeug allerdings recht brauchbar.

Folgende Punkte sind uns während des Testens aufgefallen und werde nicht mit der folgenden Auswertung des Kriterienkatalogs abgedeckt.

## **Positiv**

- Komplett browserbasiertes Werkzeug
- Übersichtliche Oberfläche
- Umfangreiche Beispiele im Web verfügbar.

## **Negativ**

- **Keine eins zu eins Umsetzung der Standardsymbole von BPMN.**
- Die Lokalisierung ist nur auf englisch erhältlich.
- Keine Unterstützung des Benutzers beim Modellieren von Prozessen.
- Läuft nicht unter jedem Browser (z. B. Chrome).
- Dürftige Umsetzung des Modellierens (sehr unintuitiv).
- Kein Zoom vorhanden.
- Horizontale Anordnung des Prozesses ist durch die automatische Positionierung der Pfeile unschön.
- Keine Unterstützung der Tastatur.
- Kein Im-/Export vorhanden.

Eine vollwertige Testversion (die OpenSource-Variante) kann über die Homepage bezogen werden. Zusätzlich stehen noch drei kostenpflichtige Versionen zur Verfügung ("Silber", "Gold" und "Platin"), die sich sowohl im Leistungsumfang als auch im Support unterscheiden und ab einem Preis von umgerechnet 7.500  $\in$  zu beziehen sind. Dabei werden die Plattformen Windows und Linux unterstützt. Aktuell ist die Version 2.0 erhältlich.

### 2 Analyse und Vergleich

Für die Installation sind diverse Programme und Konfigurationen von Nöten. Die dafür nötigen Schritte werden aber Schritt für Schritt im Wiki gut erklärt und bereiten keine weiteren Probleme.

Die folgende Abbildung (S. [56](#page-55-0), [Abbildung](#page-55-0) 2.10) zeigt die umgesetzten Beispielprozesse und vermitteln einen ersten Eindruck über das Werkzeug. Ein Beispielprozess lässt sich ohne Hilfe der Dokumentation nicht erstellen, aber nach einiger Einarbeitungszeit mit dieser, ist es schnell möglich.

Nach dem erfolgreichen Modellieren erfolgt die Ausführung des Prozesses über den standardmäßig verwendeten Internet Explorer. Bei der Durchführung wird der Benutzer vom System ausreichend unterstützt.

<span id="page-55-0"></span>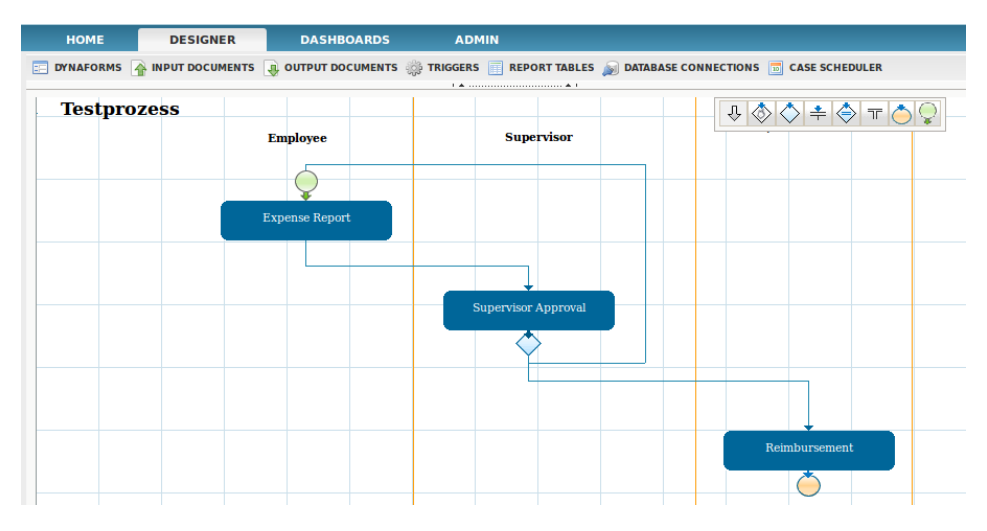

**Abbildung 2.10:** ProcessMaker: Hauptansicht mit Testprozess

## **Auswertung der Kriterien**

- 1. Allgemein
	- **Gibt es ein Handbuch?** Nein, zumindest keins bei der Installation vorhanden und auf der Homepage kein Handbuch gefunden.
	- **Qualität des Handbuchs** Nicht vorhanden.
	- **Gibt es Online Hilfe (FAQ, Wiki, Forum, etc.)?** Ja.
	- **Qualität der Online Hilfe (FAQ)**
		- Sehr gut, das Wiki ist sehr umfangreich und es existieren viele Video-Tutorials.
	- **Gibt es (kostenpflichtigen) Support?**
	- Ja.
	- **Wie lange braucht man um die Software zu installieren und zu konfigurieren?** Die Installation benötigt viele Schritte. Vor allem die Konfiguration des Apache-Servers.
	- **Wie ist die gefühlte Performanz?** Die Ladezeiten im Browser sind selbst bei einer Installation unter "localhost" erheblich. • **Auf welchen Plattformen konnte das Produkt erfolgreich installiert werden?**
	- Windows und Linux.
	- **Können die Prozessbeispiele umgesetzt werden?** Ja, mit erheblicher Einarbeitungszeit.
	- **Wie lange dauert es, eine (Test)-Version zu erhalten?** Die OpenSource-Version kann direkt von der Homepage geladen werden.
	- **Einarbeitungszeit um einen ersten einfacheren Prozess komplett zu erstellen** Nach ca. 1/2 h kann ein erster kleiner Prozess erstellt werden.
	- **Wird die Applikation aktiv weiter entwickelt?**
	- Ja.
	- **Sind alle BPMN 2.0 Elemente vorhanden**

Nein. Selbst die standardisierten 1.0-Elemente sind symbolisch nicht korrekt umgesetzt (die Semantik schon).

## 2. GUI

- **Alle Elemente auf einer Palette?**
	- Nein, Tasks sind nur über ein Kontextmenü erreichbar.
- Sinnvolle Strukturierung der Elemente?
	- **– Gibt es eine automatische Anordnung?** Nein.
	- **– Können die Elemente anhand von Regeln (z.B. an einem Gitter) ausgerichtet werden?**

Nein.

- **– Sind die Gruppierungsmöglichkeiten von BPMN einfach anwendbar?** Nein.
- Darstellung und Darstellungsqualität
	- **–** Sind die Elemente übersichtlich im Prozess angeordnet?
		- ∗ **Rechteckige minimale Pfeile**
		- Ja, sie werden automatisch positioniert.
		- ∗ **Verhältnis der Elementgrößen relativ gleichwertig**

Nein, die Tasks sind im Vergleich zu anderen Symbolen zu groß.

∗ **Anordnung in "Zeilen"** Nein.

- ∗ **Keine Einschränkungen in der Anordnung für den Nutzer** Nein, die Anordnung bleibt dem Benutzer überlassen
- ∗ **Keine Überdeckung erlaubt**
- Nein, Überdeckungen sind erlaubt.
- ∗ **Ein-/Ausblendemöglichkeiten von Elementen** Nein.
- ∗ **Elemente eindeutig erkennbar** Ja.
- **– Verhalten sich die Elemente in verschiedenen Zoomstufen gleich?** Ja, es gibt allerdings auch kein Zoom.
- **– Sind die Icons selbstbeschreibend?**
- Vereinzelt, nur "Start" und "Ende" sind als solche erkennbar.
- **– Werden die BPMN-Attribute gute erkenntlich dargestellt?** Ausreichend, erst bei genauer Betrachtung und Erfahrung bei der Bedeutung der Symbole.

#### 3. Navigation

- **Übersicht der Position des aktuell angezeigten Ausschnitts im Verhältnis zur Gesamtansicht vorhanden?** Nein.
- Mit Maus, Tastatur, Scrollbalken navigierbar?
	- **– Maus**
		- Ja, mit dem Mausrad kann hoch und runter gescrollt werden.
	- **– Tastatur**
	- Ja, es kann hoch und runter gescrollt werden.
	- **– Scrollbalken**
		- Ja, es kann hoch und runter gescrollt werden.
- **Navigation zwischen Subprozessen einfach möglich?** Nein.
- **Eigenschaften der Elemente intuitiv zugänglich?** Ja, durch ein Kontextmenü.
- **Wie gut ist die Navigation bei großen Prozessen umgesetzt?** Schlecht, keine Übersichtlichkeit vorhanden.
- 4. Editieren
	- Prozess
		- **–** Einfügen von Elementen
			- ∗ **Drag&Drop**
				- Ja, bis auf Tasks
			- ∗ **Kopieren möglich**
				- Nein.
			- ∗ **Über verschiedene Wege erreichbar** Nein.
			- ∗ **Automatisch Defaultwerte vorhanden** Ja.
			- ∗ **Beschreibung automatisch zum Bearbeiten ausgewählt** Nein.
			- ∗ **Auswahl kontextsensitiv verfügbar** Nein.
				- · **Verbindungen werden automatisch angelegt** Nein.
- **– Ändern des Elementtyps**
- Nicht möglich.
- **–** Verbinden von Elementen
	- ∗ **Über Kontextmenü**
	- Nein.
	- ∗ **Über Toolbar**
	- Ja.
	- ∗ **Erkennung von erlaubten Zielen** Ja.
	- ∗ **Automatische passende Lage der Verbindung** Ja.
	- ∗ **Benutzerdefinierte Positionen der Start-/Zielpunkte an Elemente** Nein, die Punkte werden fest vergeben und ändern sich auch nicht mehr.
	- ∗ **Verbindungen können beliebig vom Nutzer positioniert werden** Nein, der Benutzer kann die Position nicht verändern.
	-
- **–** Entfernen von Elementen
	- ∗ **Über kontextsensitives Menü**
	- Ja.
	- ∗ **Über Icon** Nein.
	- ∗ **Entf-Taste**
	- Nein.
	- ∗ **Überflüssige Verbindungen werden automatisch gelöscht** Ja.
	- ∗ **Mehrere gleichzeitig**
	- Nein, eine Selektion ist nie möglich.
	- ∗ **Warnung wird angezeigt**
		- Ja.
- **–** Entfernen von Verbindungen
	- ∗ **Über Icon**
		- Nein, nur über ein kontextsensitives Menü möglich.
	- ∗ **Entf-Taste**
	- Nein.
	- ∗ **Mehrere gleichzeitig** Nein.
	- ∗ **Warnung wird angezeigt**

- **–** Verschieben der Elemente
	- ∗ **Einzeln**
	- Ja.
	- ∗ **Mehrere**
	- Nein.
	- ∗ **Verbindungen bleiben erhalten**
		- Ja.
	- ∗ **Layout beibehalten**
- Ja. **– Zusammenfassen von Elementen und Verbindungen zu Subprozessen möglich?**

Nein.

- ∗ **vis versa**
- Nein.
- **– Wird das bearbeitete Element nicht verdeckt vom Eigenschaften-Dialog?** Ja, die Eigenschaften werden als Popup angezeigt.
- **– Sind Änderungen am bearbeiteten Element unmittelbar im Diagramm sichtbar?** Ja.
- **–** Sind die Eigenschaften klar und sinnvoll gruppiert und innerhalb der Gruppen nach Priorität geordnet?
	- ∗ **klar und sinnvoll**
		- Ja.
	- ∗ **nach Priorität**
	- Ja.
- **– Kann das Ändern der Eigenschaften abgebrochen werden?** Ja.
- **– Werden für ein Element mögliche Folgeelemte angezeigt?** Nein, dem Benutzer wird nie ein kontextsensitives Menü zur intuitiveren Modellierung geboten.
- **– Wie intuitiv ist das Editieren?** Schlecht, das System bietet alle Funktionen, sie werden allerdings nicht intuitiv dem Benutzer zugänglich gemacht.
- **– Können Änderungen rückgängig gemacht werden?** Nein.
- **– Wird der Prozess validiert?**
- Nein.
- Daten
	- **– Werden alle Basistypen unterstützt (Boolean, Currency, Date, Zahlen, Text, Datei)?** Ja, aber nicht erweiterbar.
	- **–** Können Beziehungen und neu Attribute intuitiv hinzugefügt / geändert / gelöscht werden?
		- ∗ **Hinzufügen**
			- Ja.
		- ∗ **Ändern**
			- Ja.
		- ∗ **Löschen**
			- Ja.
	- **– Können Standardwerte für die Attribute definiert werden?** Nein.
- Ausführende Personen
	- **–** Können Personen und Rollen hinzugefügt / geändert / gelöscht werden?
		- ∗ **Hinzufügen**
			- Ja, pro Task.
		- ∗ **Ändern**
		- Ja.
		- ∗ **Löschen**
			- Ja.
	- **– Können Bedingungen für die Rollen/Personen im Prozessablauf definiert werden?**
	- Nein.
- 5. Im- / Export
	- Welche Importformate werden unterstützt?
- **– XML**
- Nein.
- **– XPDL**
- Nein.
- **– Visio** Nein.
- Welche Exportformate werden unterstützt?
	- **– XML**
	- Nein.
	- **– Bild**
	- Nein.
	- **– XPDL**
	- Nein.
	- **– PDF** Nein.
	- **– Visio**
	- Nein.
	- **– Eine Exportfunktion für die ausgeführten Prozesse** Nein.
- **Ist eine Druckmöglichkeit vorhanden?** Nein, nur die des Browsers.

## 6. Ausführung

- **Ist für die Ausführung des Prozesses das Programm selbst nötig?** Nein, die gesamte Nutzung des Werkzeugs erfolgt über den Browser.
- **Gibt es eine Möglichkeit der Analyse von durchgeführten Prozessen?** Nein.
- **Wie umfangreich kann die Plattform für die Ausführung administriert werden?** Sehr umfangreich, allerdings nur ausreichend, was die Ausführung der Prozesse betrifft.
- **Sind Zugriffssicherheiten vorhanden?** Ja, durch einen Login.
- Wie intuitiv ist die Nutzung für un-/erfahrene Benutzer?
	- **– unerfahren**
		- Ausreichend.
	- **– erfahren**
		- Ausreichend.
- **Wie gut wird der Benutzer bei der Ausführung vom System unterstützt?** Ausreichend, das System leitet den Benutzer durch die Tasks und verlangt die nötigen Eingaben.
- **Kann die Ausführung pausiert und wieder fortgesetzt werden?** Ja.
- **Können nachträglich noch Änderungen erfolgen?** Nein.
- **Wie gut werden die Unterschiedlichen Nutzerrollen umgesetzt?** Ausreichend.
- **Können die Eingabemasken selbst erstellt werden?** Ja.

## **2.2.6 WebRatio**

**Hersteller:** WebRatio [\[Web\]](#page-82-3) **Getestete Versionen:** 6.1 und 7.0 (32 bit und 64 bit) **Getestete Plattform:** Windows 7 (auch für Linux und Max OSX erhältlich) **Bemerkung:** Testversion ohne Einschränkungen mit Lizenzschlüssel

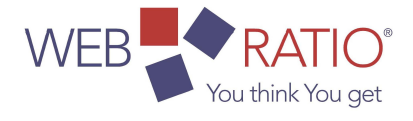

**Kosten:** 182.000 € **Aufgewendete Testzeit:** ca. 5 h

#### **Allgemeiner Eindruck von WebRatio**

WebRatio ist ein sehr umfangreiches und mächtiges Werkzeug, das jeder Benutzergruppe eine einfache Modellierung der Prozesse ermöglicht. Dieses Werkzeug baut auf die Entwicklungsumgebung "Eclipse" auf und ist sehr gut in die Umgebung eingebettet.

Folgende Punkte sind uns während des Testens aufgefallen und werden nicht mit der folgenden Auswertung des Kriterienkatalogs abgedeckt.

#### **Positiv**

- Übersichtliche minimale Oberfläche
- Eine Dokumentation zum Prozess kann umfangreich vom Benutzer konfiguriert und anschließend erzeugt werden.
- Eine eingebaute Versionshistorie ist vorhanden.
- Beispielprozesse sind vorhanden.

#### **Negativ**

- Die Lokalisierung ist nur auf englisch erhältlich
- Bei der Verwaltung der Prozesse wird der Benutzer nicht unterstützt.
- Die Einstellungen der aktuellen Ansicht der Modellierung ist seltsam zu bedienen.
- Der Kontrast des Hintergrunds zu den Elemente ist zu gering. Dies zeigt sich vor allem bei den blauen Verbindungen auf blauem Hintergrund.

Eine Testversion kann über die Homepage bezogen werden. Sie steht in zwei verschiedenen Versionen zu Verfügung: "Free Edition" und "Personal Edition". Dabei werden die Plattformen Windows, Linux und Mac OSX unterstützt. Derzeit ist die Version 7.0 auf dem Markt verfügbar. Das dahinter stehende Lizenzmodell fächert sich in drei verschiedene Ausprägungen auf, die je nach Modell unterschiedliche Leistungen beinhalten und dementsprechend unterschiedlich preislich angesiedelt sind.

Für die Installation ist Java Version 6 oder höher nötig. Sie wird explizit für die Installation benötigt und muss vom Benutzer selbst zuvor installiert worden sein. Anschließend erfolgt die Installation schnell und ohne weitere Konfigurationen.

WebRatio baut auf den Entwicklungsoberfläche "Eclipse" auf. Ein BPMN-Projekt besteht drei Komponenten. "dem Prozess", "den Business-Daten" und "den Signalen". Diese Komponenten sind in unterschiedlichen Ordnern aufgeteilt.

Die folgenden Abbildungen (S. [63](#page-62-0), [Abbildung](#page-62-0) 2.11 und [Abbildung](#page-63-0) 2.12) zeigen die umgesetzten Beispielprozesse und vermitteln einen ersten Eindruck über das Werkzeug. Ein einfacher Prozess lässt sich sehr schnell und einfach erstellen, dank den vorhandenen Beispielprozessen, die Webratio von hause aus mit liefert.

Nach erfolgreichem Modellieren erfolgt die Ausführung des Prozesses über den standardmäßig verwendeten Internet Explorer. Für einen schnellen Test werden Beispielbenutzer vom System angelegt. Bei der Durchführung wird der Benutzer vom System unterstützt.

<span id="page-62-0"></span>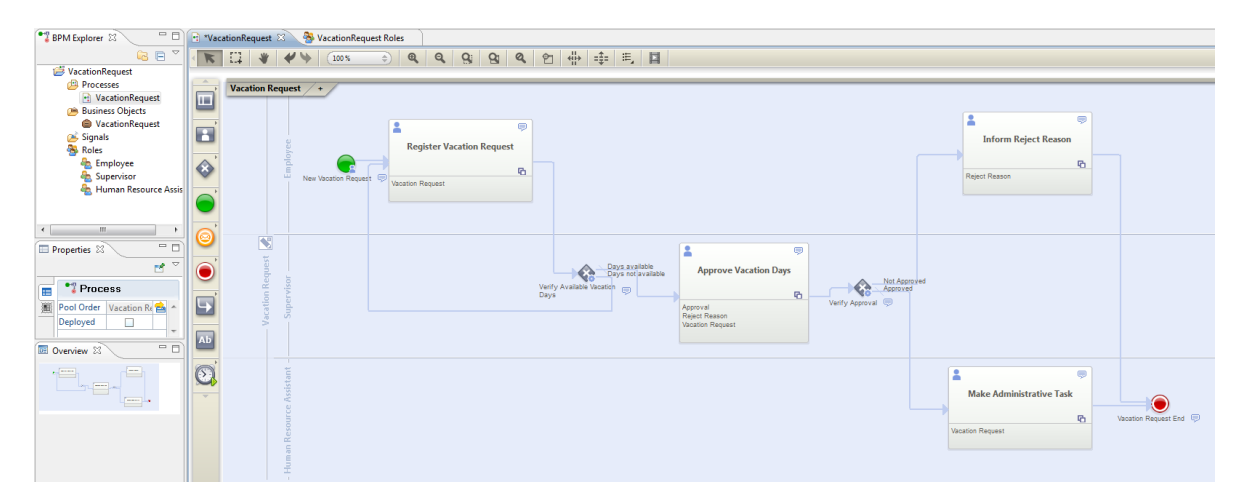

**Abbildung 2.11:** WebRatio: Hauptansicht mit Testprozess

# 2 Analyse und Vergleich

<span id="page-63-0"></span>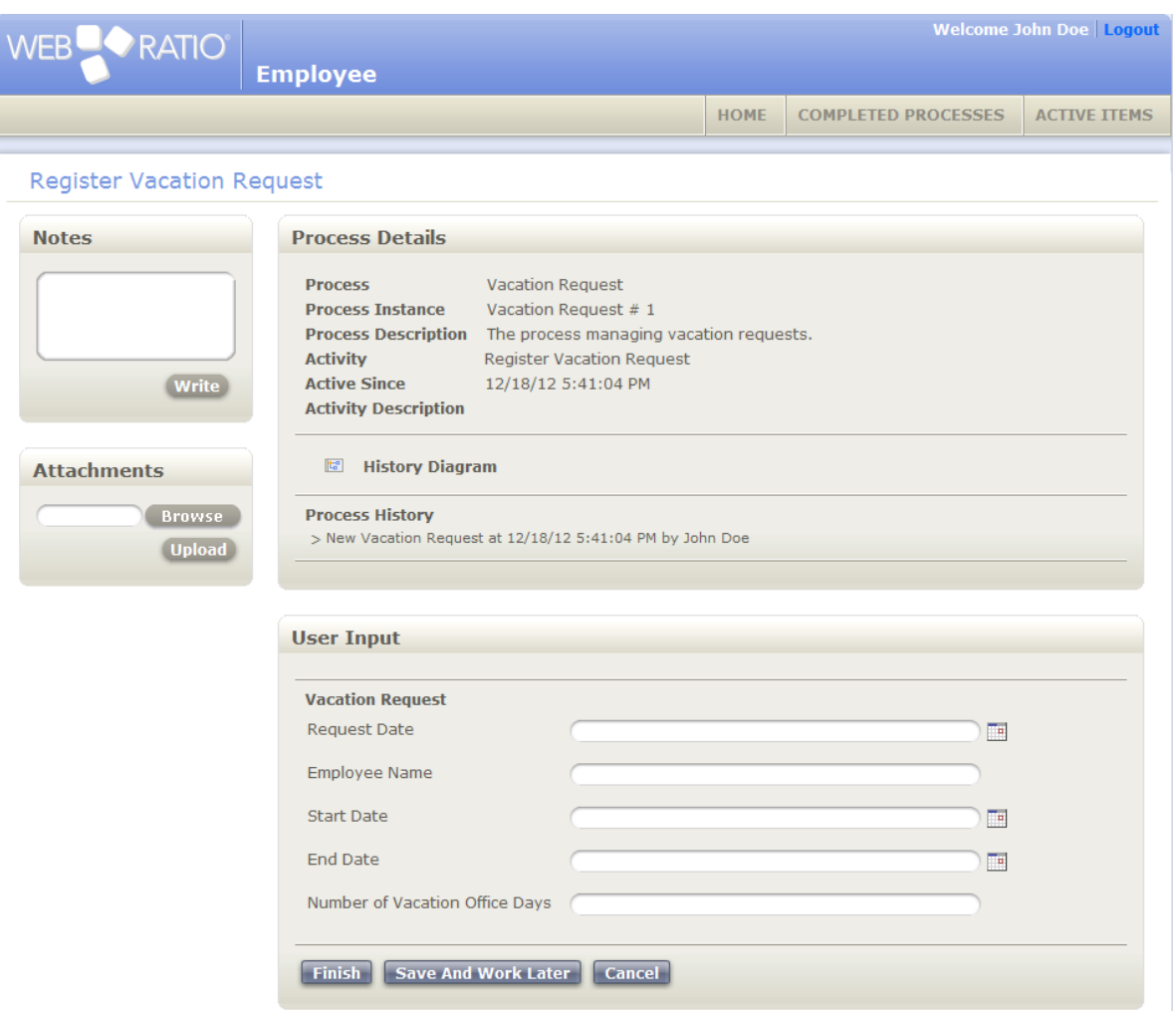

**Abbildung 2.12:** WebRatio: Ausführung des Testprozess

#### **Auswertung der Kriterien**

- 1. Allgemein
	- **Gibt es ein Handbuch?** Ja, kann direkt über WebRatio aufgerufen werden (als PDF)
	- **Qualität des Handbuchs** Gut, die Bedeutung der einzelnen BPMN-Objekte werden gut erklärt. Dies gilt auch für die Funktionen, die WebRatio bietet.
	- **Gibt es Online Hilfe (FAQ, Wiki, Forum, etc.)?** Ja, auf der Homepage sind sowohl ein Forum, ein Wiki und eine Trainingsmöglichkeit vorhanden.
	- **Qualität der Online Hilfe (FAQ)** Gut, Fragen, die das Handbuch nicht beantwortet, findet man meist im Forum oder Wiki. Auf Fragen wird schnell geantwortet.
	- **Gibt es (kostenpflichtigen) Support?** Ja, es gibt einen kostenpflichtigen Support. Er ist entweder in der Lizenz enthalten oder kann hinzugekauft werden.
	- **Wie lange braucht man um die Software zu installieren und zu konfigurieren?** Für die Installation ist "Java" zwingend nötig. Weitere Programme werden anschließend nicht benötigt, bzw. werden automatisch mit installiert.
	- **Wie ist die gefühlte Performanz?** In der Testumgebung kam es zu keinen nennenswerten Performanzproblemen.
	- **Auf welchen Plattformen konnte das Produkt erfolgreich installiert werden?** Es konnte unter Windows 7 / XP und Ubuntu 11 installiert werden. Mac OSX wurde nicht getestet.
	- **Können die Prozessbeispiele umgesetzt werden?** Ja, ohne Probleme und ohne großartige Einarbeitungszeit.
	- **Wie lange dauert es, eine (Test)-Version zu erhalten?** Eine vollwertige Testversion kann direkt auf der Homepage heruntergeladen werden. Den Lizenzschlüssel erhält man anschließend zeitnah per Mail.
	- **Einarbeitungszeit um einen ersten einfacheren Prozess komplett zu erstellen** Im Wiki von WebRatio befindet sich eine Schritt-für-Schritt-Anleitung zum erstellen eines einfachen Prozesses. Der damit verbundene Aufwand beträgt ca. 1/2 h.
	- **Wird die Applikation aktiv weiter entwickelt?** Ja, während der Testphase wurde z. B. eine neue Version herausgegeben.
	- **Sind alle BPMN 2.0 Elemente vorhanden** Nein, aber alle BPMN 1.0 Elemente sind vorhanden und eine Adaption der fehlenden Elemente ist leicht möglich.
- 2. GUI
	- **Alle Elemente auf einer Palette?**

Ja, sie sind außerdem nach Kategorien geordnet und durch ein Baummenü leicht erreichbar.

- Sinnvolle Strukturierung der Elemente?
	- **– Gibt es eine automatische Anordnung?**
		- Ja, die Möglichkeiten der Anordnung sind vielfältig.
	- **– Können die Elemente anhand von Regeln (z.B. an einem Gitter) ausgerichtet werden?**

Ja, Elemente können im Verhältnis zu anderen geordnet werden. Dies ist automatisch möglich.

- **– Sind die Gruppierungsmöglichkeiten von BPMN einfach anwendbar?** Ja, alle Gruppierungsmöglichkeiten sind vorhanden.
- Darstellung und Darstellungsqualität
	- **–** Sind die Elemente übersichtlich im Prozess angeordnet?
		- ∗ **Rechteckige minimale Pfeile**
		- Ja, sie werden automatisch positioniert.
		- ∗ **Verhältnis der Elementgrößen relativ gleichwertig** Nein, Tasks werden bei längerer Beschriftung im Vergleich zu z. B. Events viel zu groß.
		- ∗ **Anordnung in "Zeilen"** Nein, ist nicht möglich.
		- ∗ **Keine Einschränkungen in der Anordnung für den Nutzer** Ja, die Anordnung ist dem Benutzer völlig offen.
		- ∗ **Keine Überdeckung erlaubt**
			- Nein, es kann Überdeckungen geben.
		- ∗ **Ein-/Ausblendemöglichkeiten von Elementen**
		- Ja, es können u.a. Kommentare ausgeblendet werden.
		- ∗ **Elemente eindeutig erkennbar**
			- Ja, sowohl farblich als auch mit einem passenden Symbol.
	- **– Verhalten sich die Elemente in verschiedenen Zoomstufen gleich?** Ja, kein unterschiedliches Verhalten beim Zoomen.
	- **– Sind die Icons selbstbeschreibend?** Die grundlegenden Funktion sind selbstbschreibend. Dagegen sind z. B. einige Symbole der Navigation recht irreführend.
	- **– Werden die BPMN-Attribute gute erkenntlich dargestellt?** Gut, durch ein passendes Symbol, allerdings hin und wieder etwas zu klein.

#### 3. Navigation

- **Übersicht der Position des aktuell angezeigten Ausschnitts im Verhältnis zur Gesamtansicht vorhanden?**
	- Ja, sie kann ein- bzw. ausgeschaltet werden und überdeckt den Prozess dabei nicht.
- Mit Maus, Tastatur, Scrollbalken navigierbar?
	- **– Maus**
		- Ja, mit dem Mausrad kann hoch und runter gescrollt werden.
	- **– Tastatur**
	- Ja, es wird zwischen den einzelnen Elementen gewechselt.
	- **– Scrollbalken**
	- Ja, der aktuelle Ausschnitt kann verschoben werden.
- **Navigation zwischen Subprozessen einfach möglich?** Ja.
- **Eigenschaften der Elemente intuitiv zugänglich?**
	- Ja, sie werden immer neben dem Modellierungsbreich angezeigt.
- **Wie gut ist die Navigation bei großen Prozessen umgesetzt?** Ausreichend, die Übersichtlichkeit geht dabei schnell verloren.

#### 4. Editieren

- Prozess
	- **–** Einfügen von Elementen
		- ∗ **Drag&Drop**
			- Ja, bei jedem Elemente und ohne Einschränkungen.
		- ∗ **Kopieren möglich**

Ja, alle Eigenschaften des Elements werden zusammen mit seinen Verbindungen kopiert.

∗ **Über verschiedene Wege erreichbar**

Ja, über die Toolbar und als kontextsensitives Menü neben einem selektierten Element.

∗ **Automatisch Defaultwerte vorhanden**

Ja, das Element wird mit einer Standardbeschriftung angelegt.

- ∗ **Beschreibung automatisch zum Bearbeiten ausgewählt** Nein, erst durch einen Doppelklick wird die Bearbeitung ermöglicht.
- ∗ **Auswahl kontextsensitiv verfügbar**
	- Ja, beim Selektieren eines Elements.
		- · **Verbindungen werden automatisch angelegt**

Ja, zwischen dem alten selektierten und dem neuen Element.

- **– Ändern des Elementtyps**
- Möglich, über ein Menü.

**–** Verbinden von Elementen

∗ **Über Kontextmenü**

Ja, diese Möglichkeit wird beim Selektieren eines Elements angezeigt.

∗ **Über Toolbar**

- Ja, immer.
- ∗ **Erkennung von erlaubten Zielen**

Ja, ansonsten wird die Verbindung nicht gezeichnet.

∗ **Automatische passende Lage der Verbindung**

Ja, minimal und rechtwinklige Verbindungen werden gezeichnet.

∗ **Benutzerdefinierte Positionen der Start-/Zielpunkte an Elemente** Nein, es gibt immer nur einen Ein- bzw. Austrittspunkt für Verbindungen. ∗ **Verbindungen können beliebig vom Nutzer positioniert werden**

Nein, die Positionierung der Verbindungen ist nur sehr beschränkt möglich.

- **–** Entfernen von Elementen
	- ∗ **Über kontextsensitives Menü**
		- Ja, diese Möglichkeit wird beim Selektieren eines Elements angezeigt.
	- ∗ **Über Icon**
	- Nein, es gibt kein Icon, das das Löschen ermöglicht.
	- ∗ **Entf-Taste** Ja.
	- ∗ **Überflüssige Verbindungen werden automatisch gelöscht** Ja.
	- ∗ **Mehrere gleichzeitig**
		- Ja.
	- ∗ **Warnung wird angezeigt**
		- Ja, der Benutzer muss das Löschen bestätigen.
- **–** Entfernen von Verbindungen
	- ∗ **Über Icon**
		- Nein, es gibt kein Icon, das das Löschen ermöglicht.
	- ∗ **Entf-Taste**
		- Ja.
	- ∗ **Mehrere gleichzeitig** Ja.
	- ∗ **Warnung wird angezeigt**
		- Ja, der Benutzer muss das Löschen bestätigen.
- **–** Verschieben der Elemente
	- ∗ **Einzeln**
		- Ja, beliebige Positionierung möglich.
	- ∗ **Mehrere**
		- Ja, beliebige Positionierung möglich.
	- ∗ **Verbindungen bleiben erhalten**
		- Ja, sie werden automatisch positioniert.
	- ∗ **Layout beibehalten**

Ja, dies gilt allerdings nicht für Verbindungen, diese werden komplett neu positioniert.

- **– Zusammenfassen von Elementen und Verbindungen zu Subprozessen möglich?** Ja, durch Selektion mehrerer Elemente.
	- ∗ **vis versa**
		- Ja, es wird dabei allerdings ein komplett neuer Prozess angelegt.
- **– Wird das bearbeitete Element nicht verdeckt vom Eigenschaften-Dialog?** Nein, der Dialog befindet sich neben dem Modellierungsbereich.
- **– Sind Änderungen am bearbeiteten Element unmittelbar im Diagramm sichtbar?** Ja, das WYSIWYG-Prinzip wird verwendet.
- **–** Sind die Eigenschaften klar und sinnvoll gruppiert und innerhalb der Gruppen nach Priorität geordnet?
	- ∗ **klar und sinnvoll**
		- Nein, keine erkennbare Ordnung vorhanden.
	- ∗ **nach Priorität**
		- Nein, wichtige Eigenschaften sind in der Mitte aller Eigenschaften angeordnet.
- **– Kann das Ändern der Eigenschaften abgebrochen werden?** Nein, allerdings über den Umweg von "Rückgängig machen" simulierbar.
- **– Werden für ein Element mögliche Folgeelemte angezeigt?** Ja, als kontextsensitives Popup.
- **– Wie intuitiv ist das Editieren?** Sehr, fast die komplette Modellierung ist über das kontextsensitive Anzeigen von möglichen Folgeelemente durchführbar.
- **– Können Änderungen rückgängig gemacht werden?** Ja, durch die "Rückgängig machen"-Funktion.
- **– Wird der Prozess validiert?**

Beim Speichern wird der Prozess validiert und die Fehler werden in einer Liste angezeigt.

- Daten
	- **– Werden alle Basistypen unterstützt (Boolean, Currency, Date, Zahlen, Text, Datei)?** Ja, die Basistypen können aber nicht erweitert werden.
	- **–** Können Beziehungen und neu Attribute intuitiv hinzugefügt / geändert / gelöscht werden?
		- ∗ **Hinzufügen**

Ja.

- ∗ **Ändern**
	- Nein, eine nachträgliche Änderung ist nicht möglich.
- ∗ **Löschen**

Ja.

- **– Können Standardwerte für die Attribute definiert werden?** Nein, das ist nicht möglich.
- Ausführende Personen
	- **–** Können Personen und Rollen hinzugefügt / geändert / gelöscht werden?
		- ∗ **Hinzufügen**
			- Ja, über die einzelnen Swimlanes.
			- ∗ **Ändern**
			- Ja, durch eine Umbenennung der Swimlane.
			- ∗ **Löschen**

Nein, nur über dem Umweg der Umbenennung der Swimlane.

**– Können Bedingungen für die Rollen/Personen im Prozessablauf definiert werden?**

Nein.

- 5. Im- / Export
	- Welche Importformate werden unterstützt?
		- **– XML**
		- Ja.
		- **– XPDL**
		- Nein.
		- **– Visio** Nein.
		-
	- Welche Exportformate werden unterstützt?
		- **– XML**
			- Ja.
		- **– Bild**
		- Ja. **– XPDL**
		- Nein.
		- **– PDF**
		- Nein.
		- **– Visio**
		- Ja.
		- **– Eine Exportfunktion für die ausgeführten Prozesse** Nein.
	- **Ist eine Druckmöglichkeit vorhanden?**

Ja, ein ausgewählter Bereich des modellierten Prozesses kann gedruckt werden.

#### 6. Ausführung

- **Ist für die Ausführung des Prozesses das Programm selbst nötig?** Nein, die Ausführung wird als Webservice gestartet und kann mit dem Internet Explorer durchgeführt werden.
- **Gibt es eine Möglichkeit der Analyse von durchgeführten Prozessen?** Nein.
- **Wie umfangreich kann die Plattform für die Ausführung administriert werden?** Ausreichend, die Benutzer können verwaltet werden.
- **Sind Zugriffssicherheiten vorhanden?**
- Ja, durch die Rechte der Benutzer und eine Anmeldung am System.
- Wie intuitiv ist die Nutzung für un-/erfahrene Benutzer?
	- **– unerfahren**
		- Sehr, einfachste Bedienung ohne das Lesen einer Anleitung möglich.
	- **– erfahren**
		- Sehr, einfachste Bedienung ohne das Lesen einer Anleitung möglich.
- **Wie gut wird der Benutzer bei der Ausführung vom System unterstützt?** Ausreichend, der Benutzer wird von einem Prozessschritt zum nächsten geleitet.
- **Kann die Ausführung pausiert und wieder fortgesetzt werden?** Ja, dies ist nach jedem ausgeführten Prozessschritt möglich.
- **Können nachträglich noch Änderungen erfolgen?** Nein.
- **Wie gut werden die Unterschiedlichen Nutzerrollen umgesetzt?** Ausreichend.
- **Können die Eingabemasken selbst erstellt werden?** Nein.

# **2.3 Vergleich der Werkzeuge**

Zunächst werden die einzelnen Bewertungen der gesamten untersuchten Werkzeuge nochmal übersichtlich in einer [Tabelle](#page-72-0) 2.2 (S. [73](#page-72-0)) aufgelistet. Ein einfacherer Vergleich der Werkzeuge ist somit möglich.

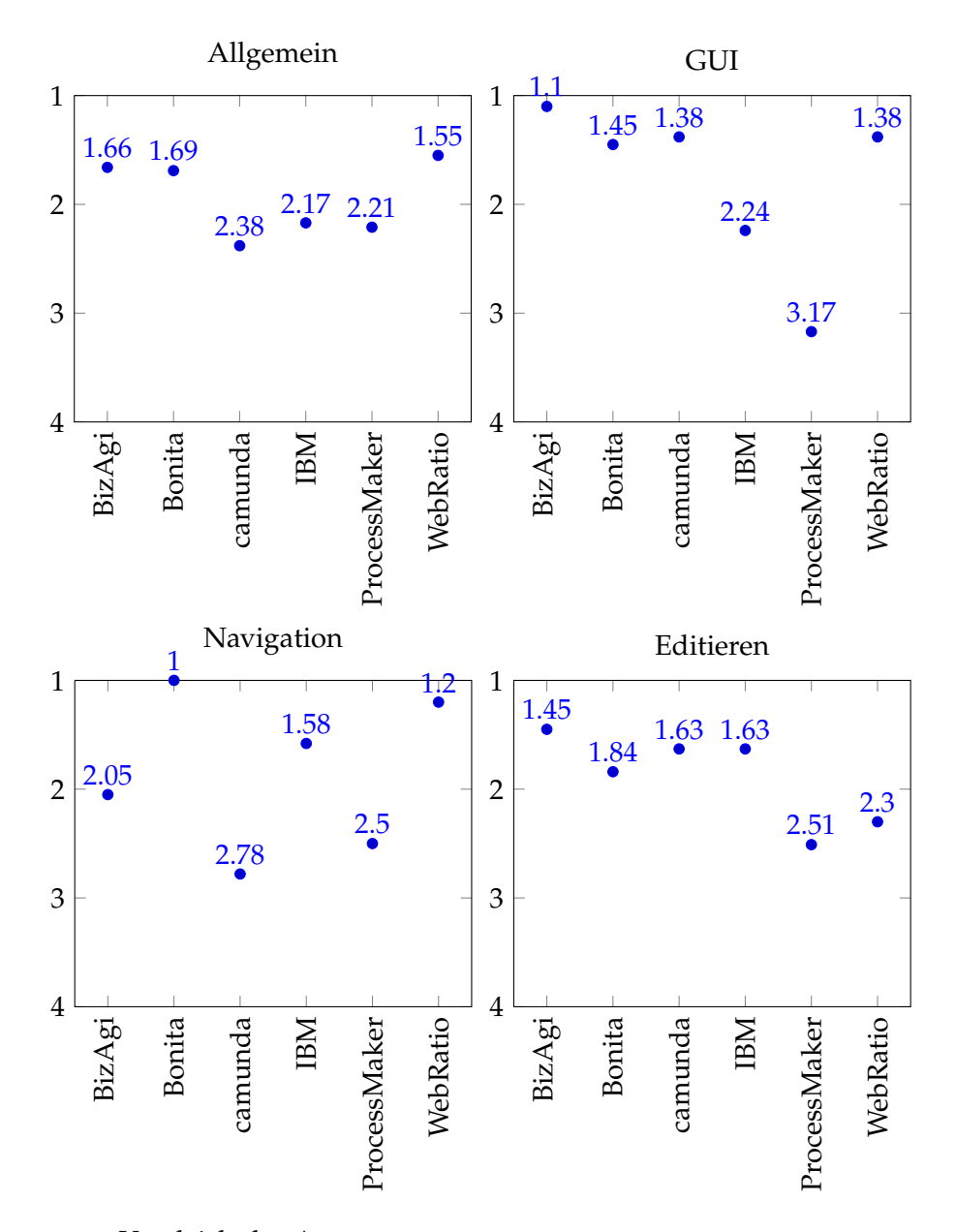

**Abbildung 2.13:** Vergleich der Auswertungen

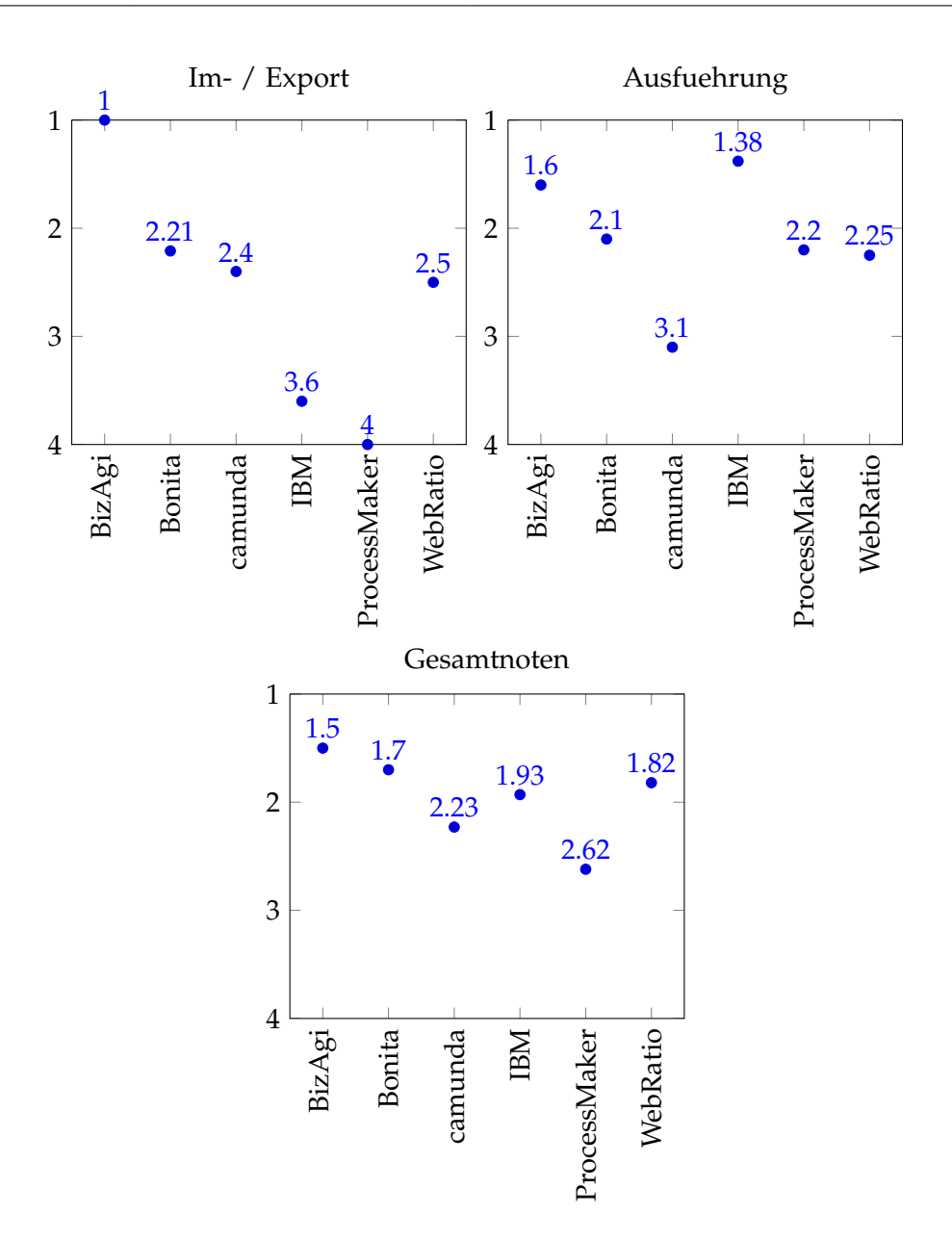

**Abbildung 2.14:** Vergleich der Auswertungen
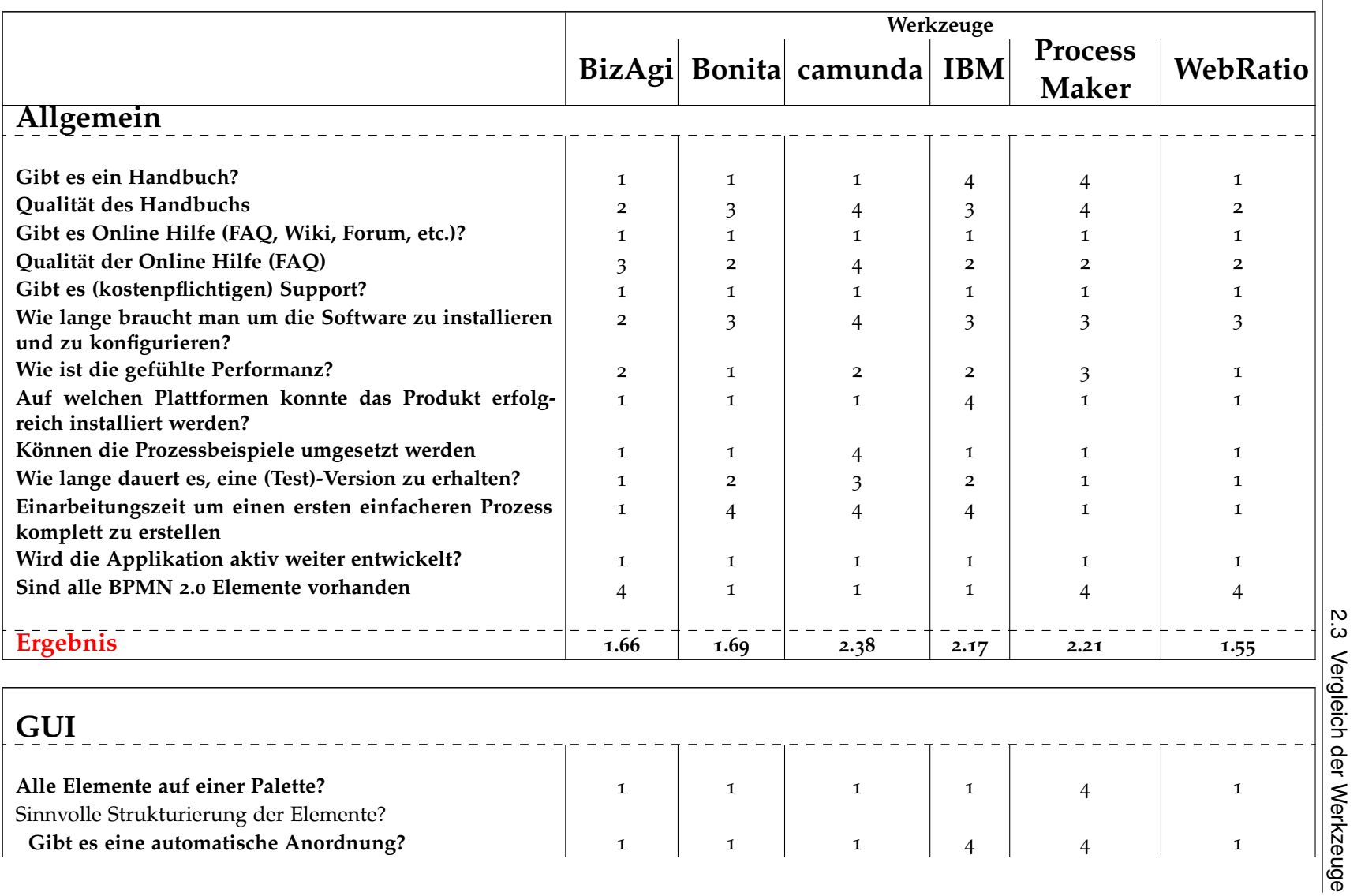

**Tabelle <sup>2</sup>.2:** Übersicht über die einzelnen Bewertungen der Werkzeuge im Vergleich

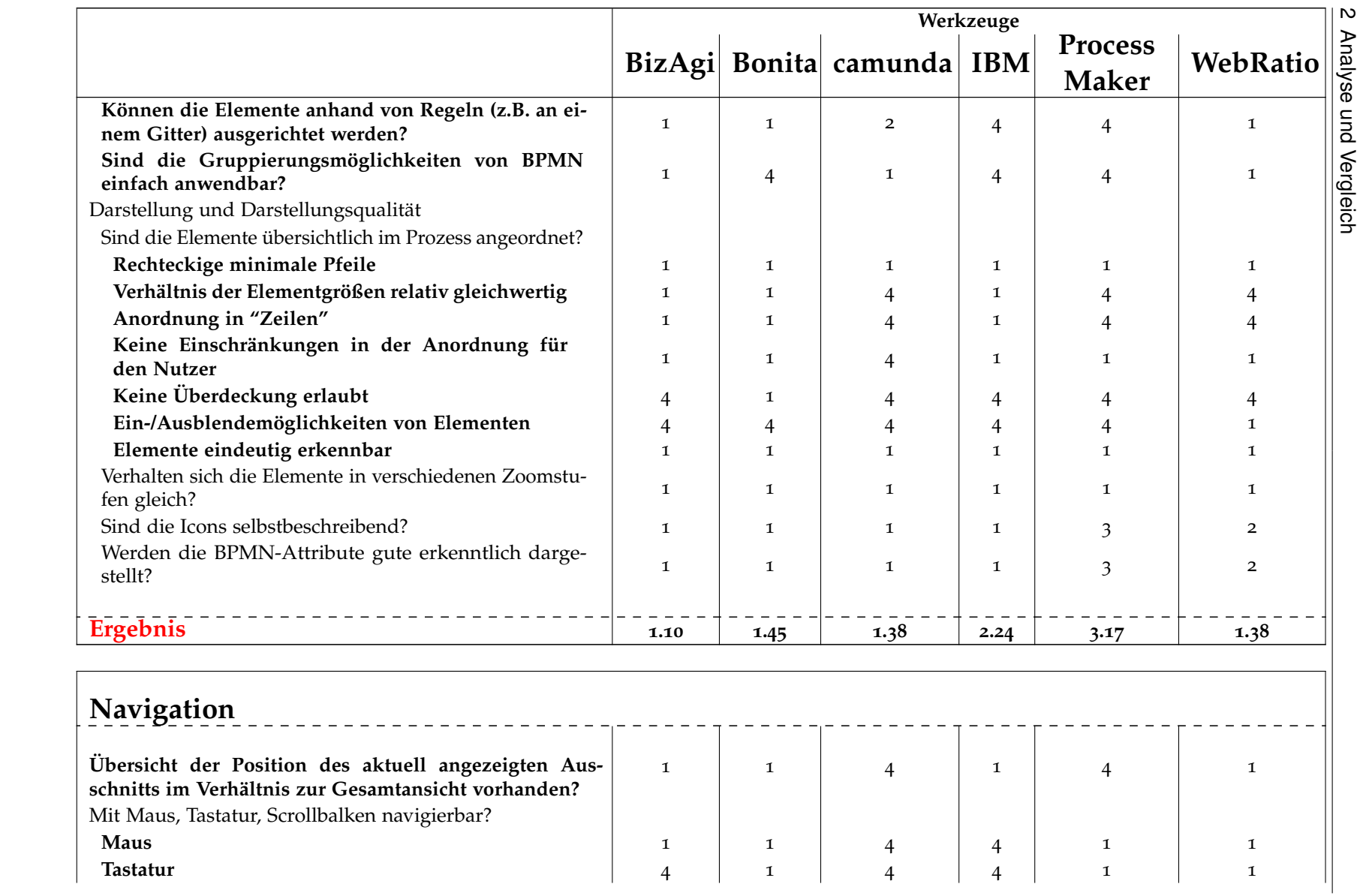

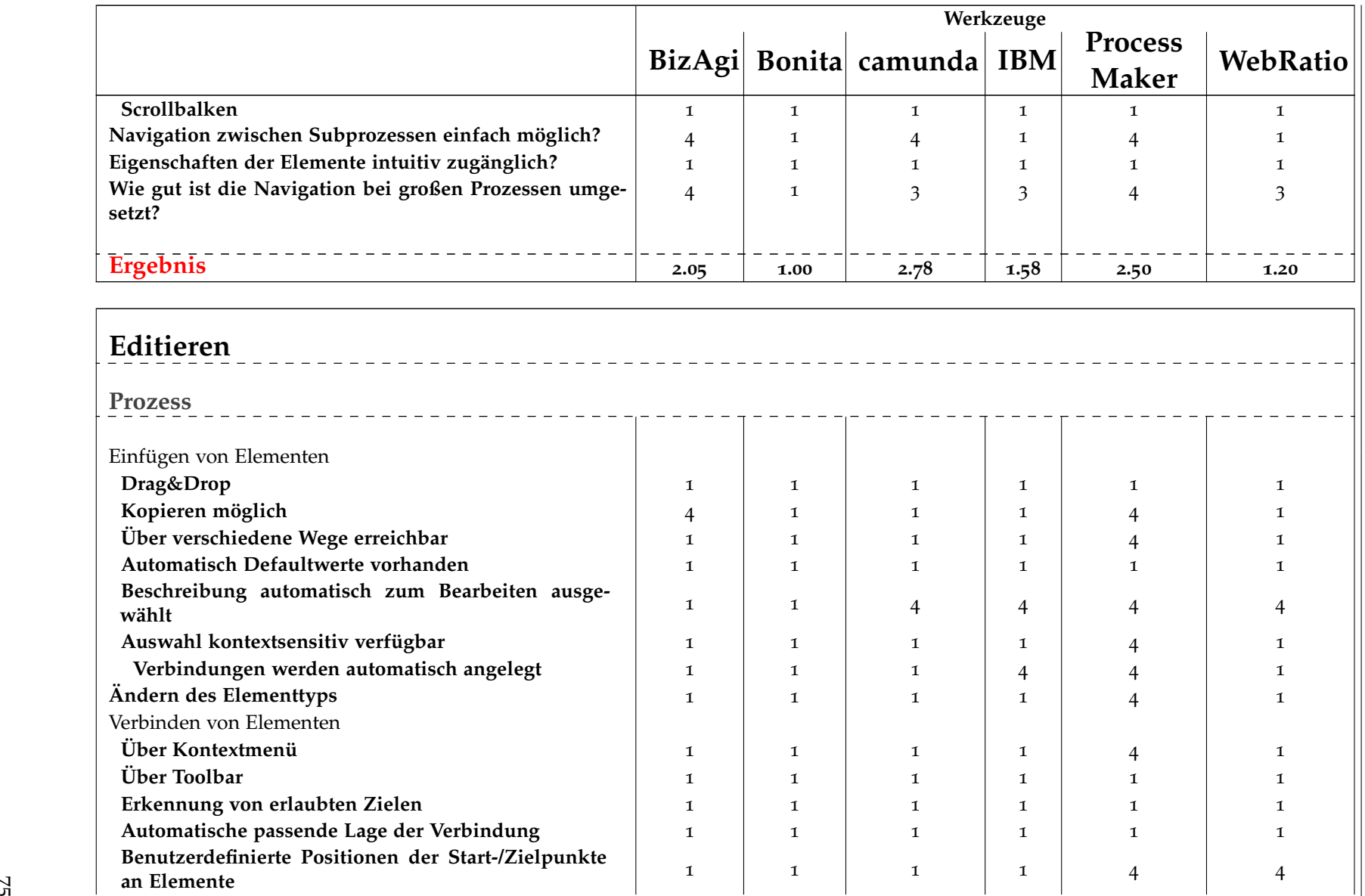

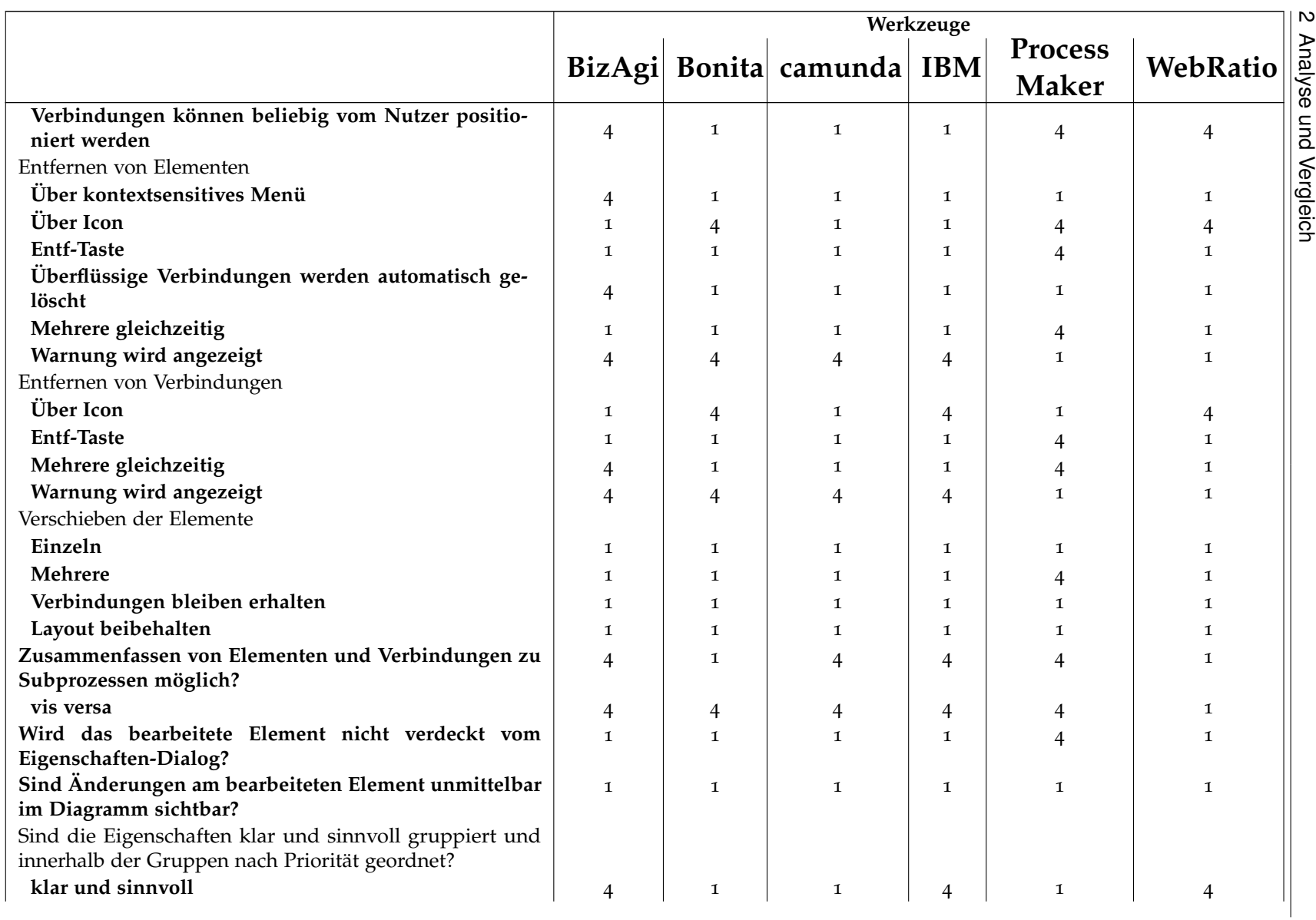

76

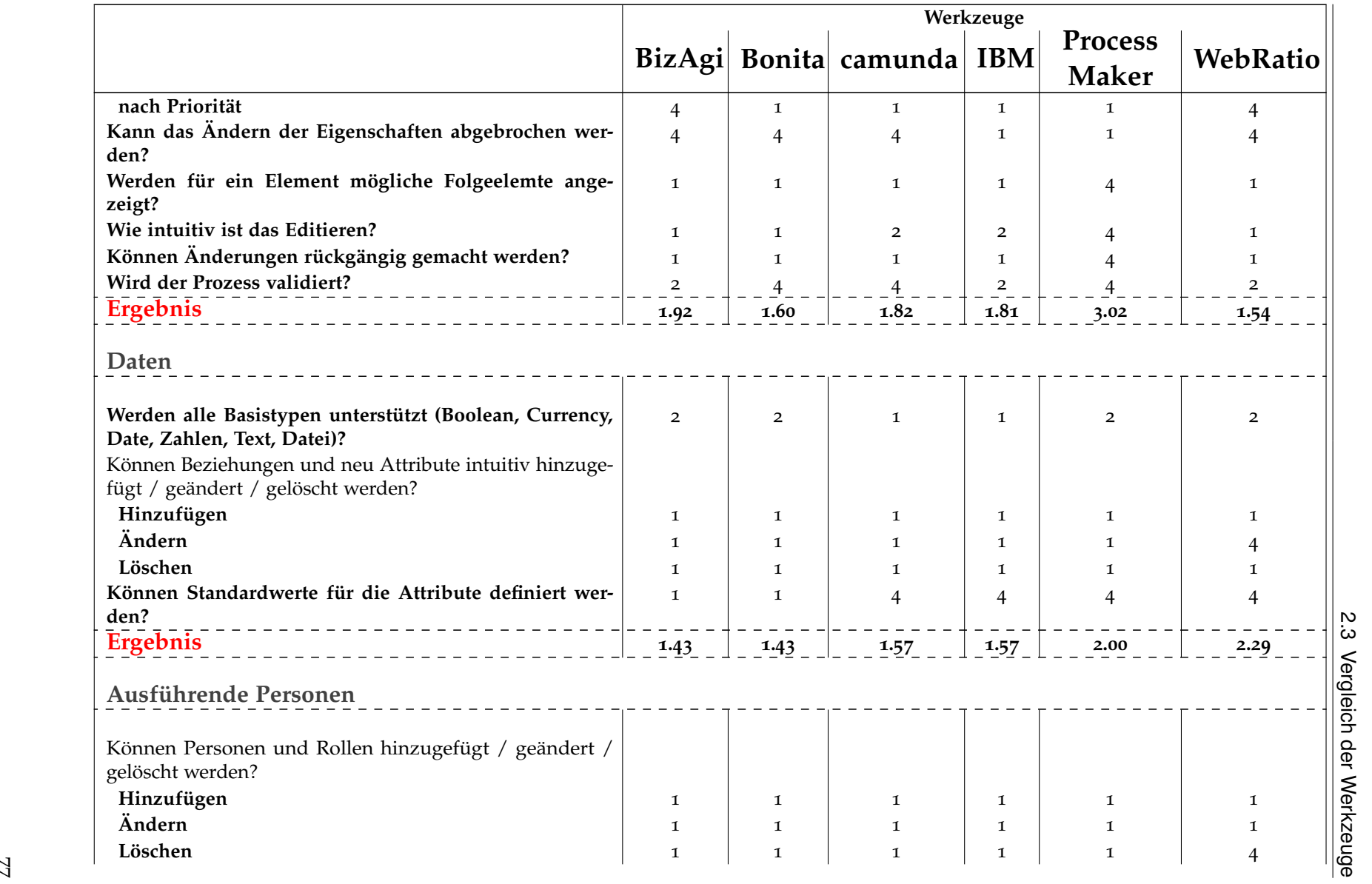

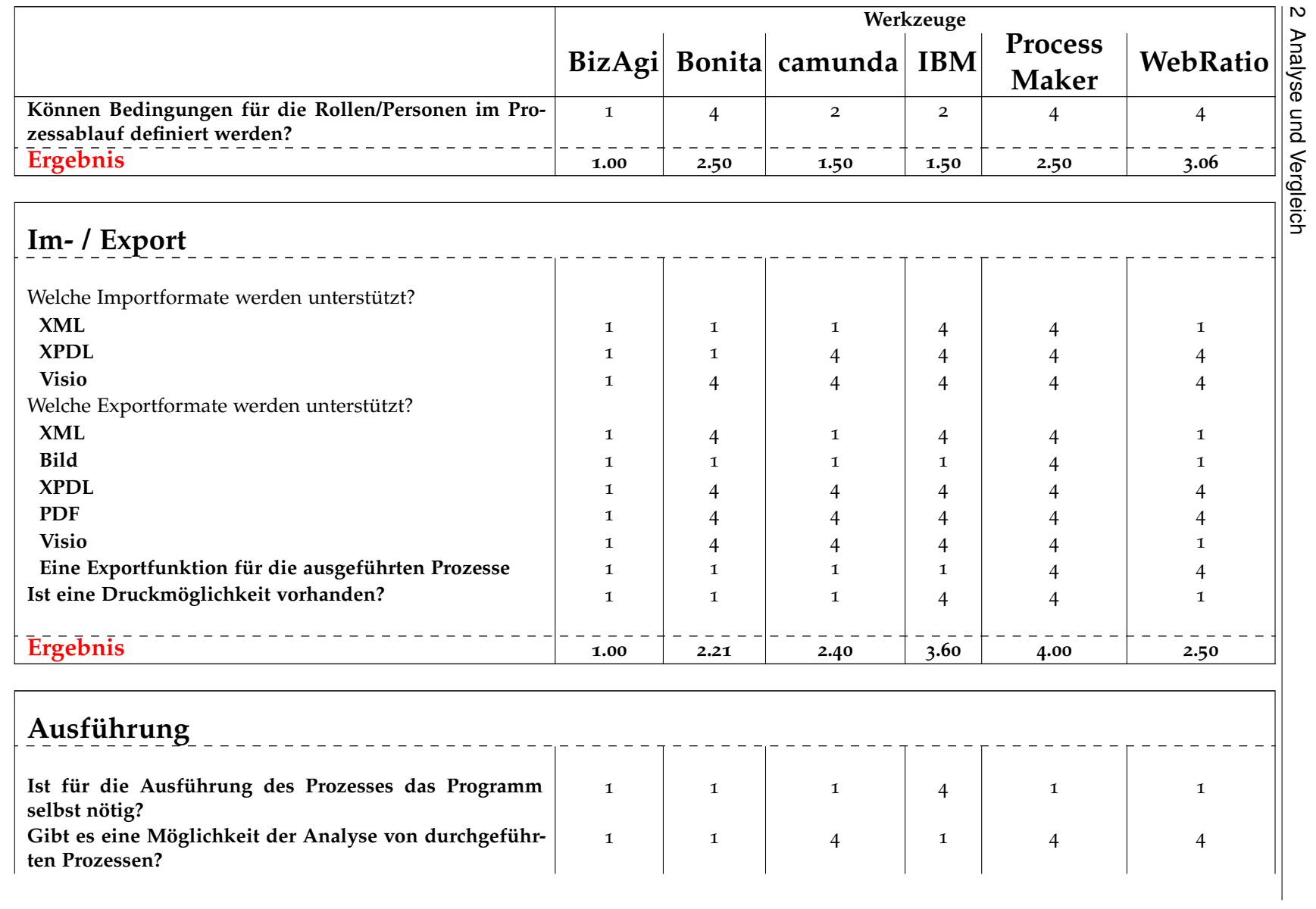

78

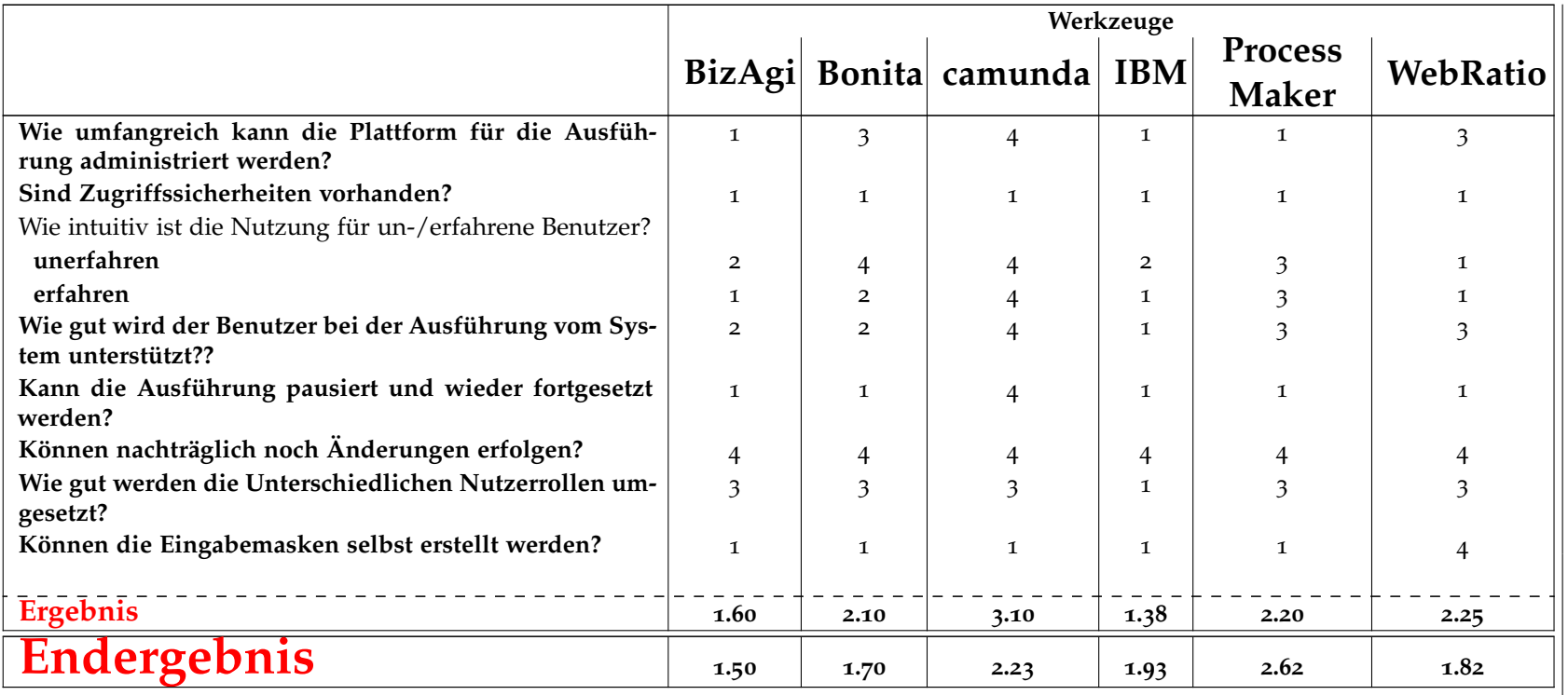

## **3 Empfehlung**

Wir können mit einem kleinen Vorsprung unsere Empfehlung für das Werkzeug **BPM Suite** von BizAgi aussprechen. Es überzeugt uns vor allem durch sein sehr durchdachtes und einfaches Design. Allerdings ist ein Abstrich bei dieser Empfehlung zu machen: BizAgi ist nicht BPMN 2.0 konform, dies soll aber laut dem Hersteller in der Zukunft angestrebt werden.

Legt man viel Wert auf den neuesten Standard, ist man mit **Bonita Open Solution** bestens beraten. Es liegt nur knapp hinter dem ersten Platz und ist für eine Open-Source-Variante ein ausgesprochen hochwertiges Werkzeug.

Die anderen getesteten Werkzeuge sind trotzdem alle brauchbar und gut einsetzbar, man muss allerdings größere Abstriche bei der Funktionalität oder der Bedienung machen.

## **Literaturverzeichnis**

- [BFV07] G. Bartels, P. Frank, M. Völz. Vergleich von BPMN-Modellierwerkzeugen, 2007. (Zitiert auf Seite [7](#page-6-0))
- [biz] www.bizagi.com. (Zitiert auf Seite [23](#page-22-0))
- [bon] www.bonitasoft.com. (Zitiert auf Seite [31](#page-30-0))
- [BPM] www.bpmn.org. (Zitiert auf Seite [8](#page-7-0))
- [cam] www.camunda.com. (Zitiert auf Seite [38](#page-37-0))
- [IBM] www.ibm.com. (Zitiert auf Seite [47](#page-46-0))
- [ope] www.opensource.org/licenses/alphabetical. (Zitiert auf Seite [11](#page-10-0))
- [Pro] www.processmaker.com. (Zitiert auf Seite [55](#page-54-0))
- [Web] www.webratio.com. (Zitiert auf Seite [62](#page-61-0))

Alle URLs wurden zuletzt am 21. Januar 2013 geprüft.

## **Erklärung**

Wir versichern, diese Arbeit selbstständig verfasst zu haben. Wir haben keine anderen als die angegebenen Quellen benutzt und alle wörtlich oder sinngemäß aus anderen Werken übernommene Aussagen als solche gekennzeichnet. Weder diese Arbeit noch wesentliche Teile daraus waren bisher Gegenstand eines anderen Prüfungsverfahrens. Wir haben diese Arbeit bisher weder teilweise noch vollständig veröffentlicht. Das elektronische Exemplar stimmt mit allen eingereichten Exemplaren überein.

Ort, Datum, Unterschift